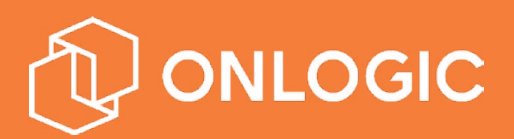

# CL200 Series Manual

Version 1.0

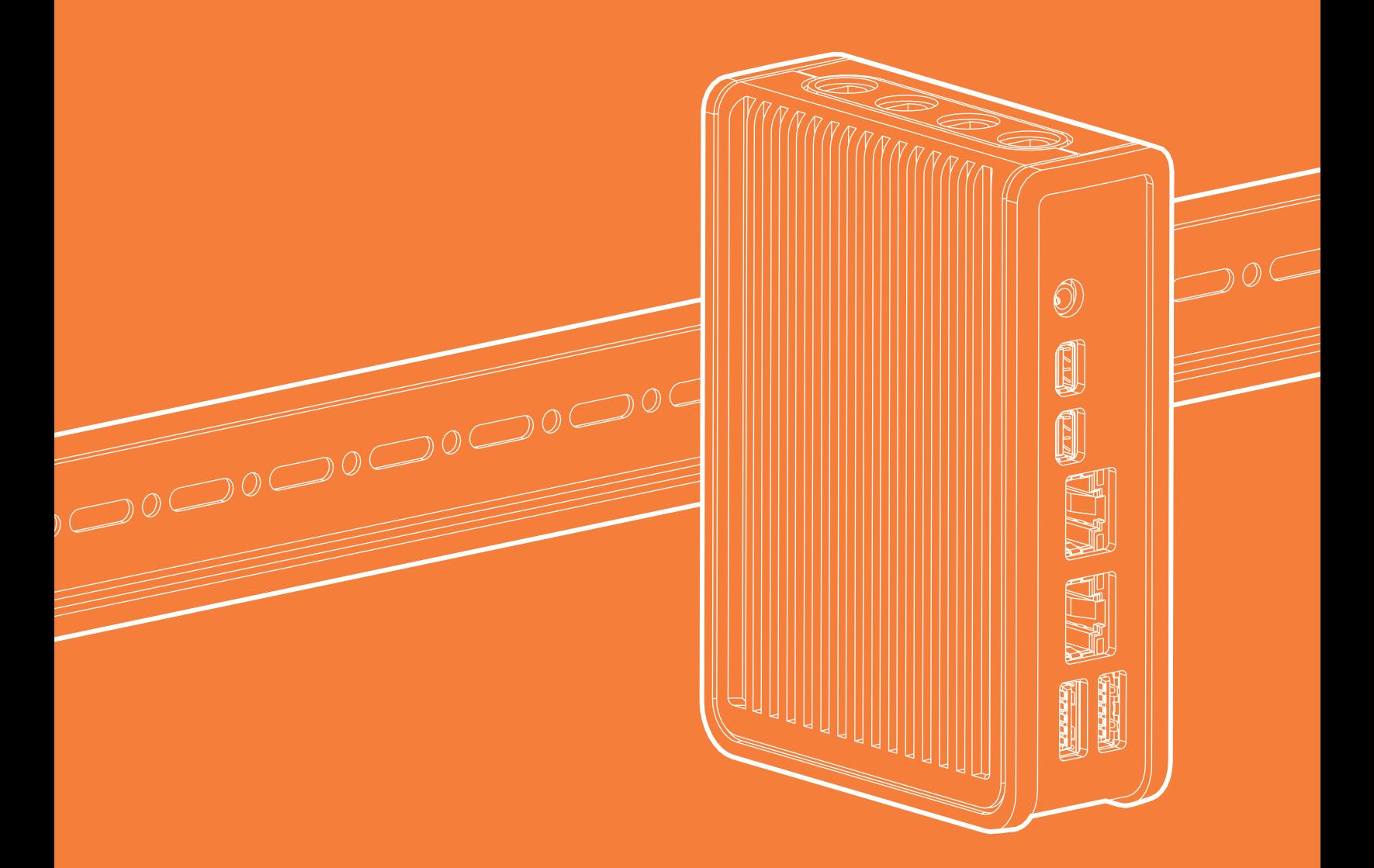

US Office

**EU Office** 

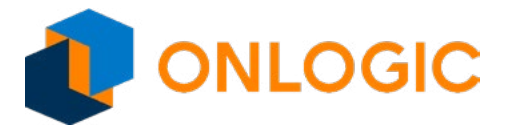

# Ultra Key User Guide

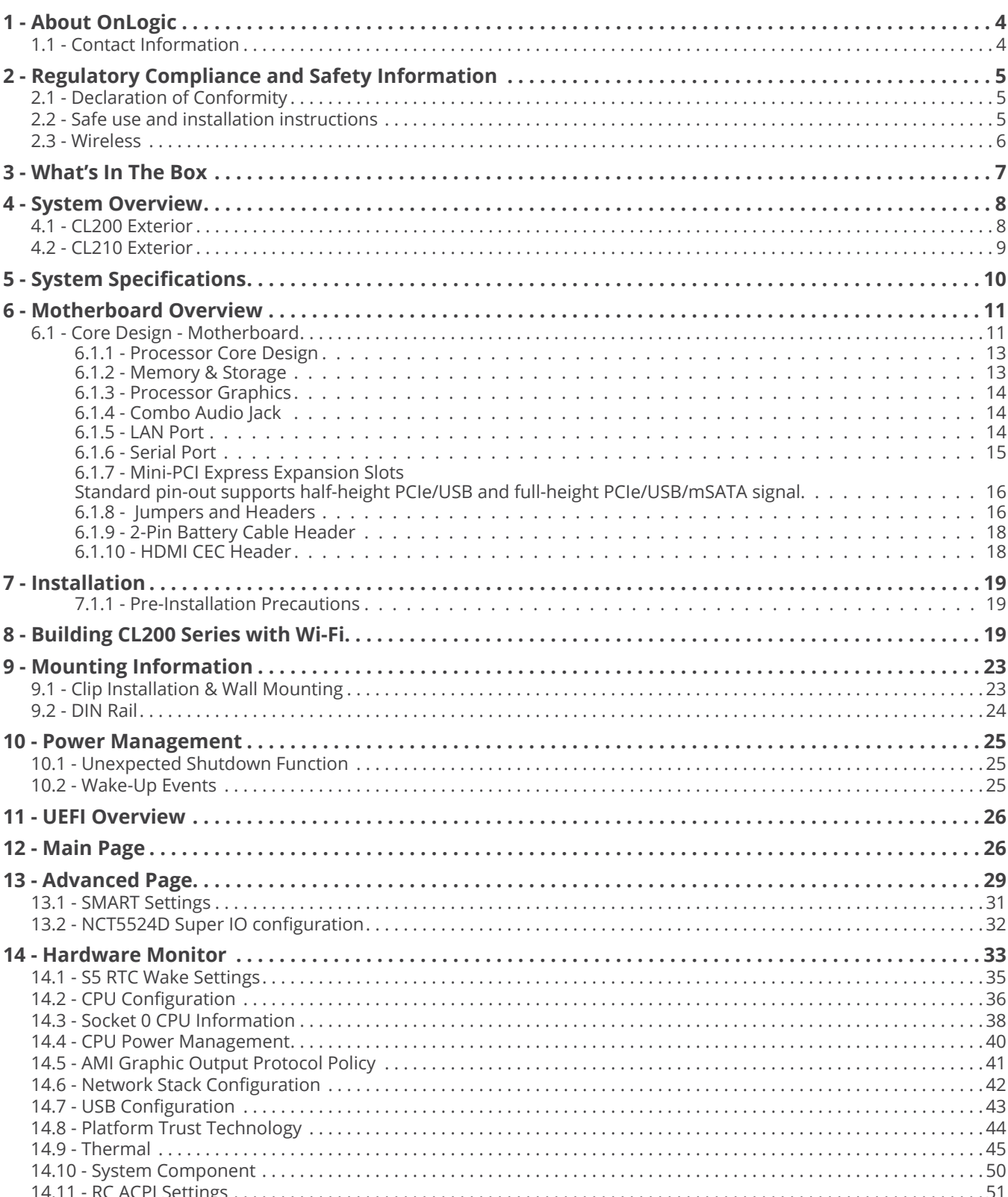

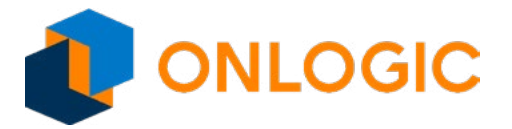

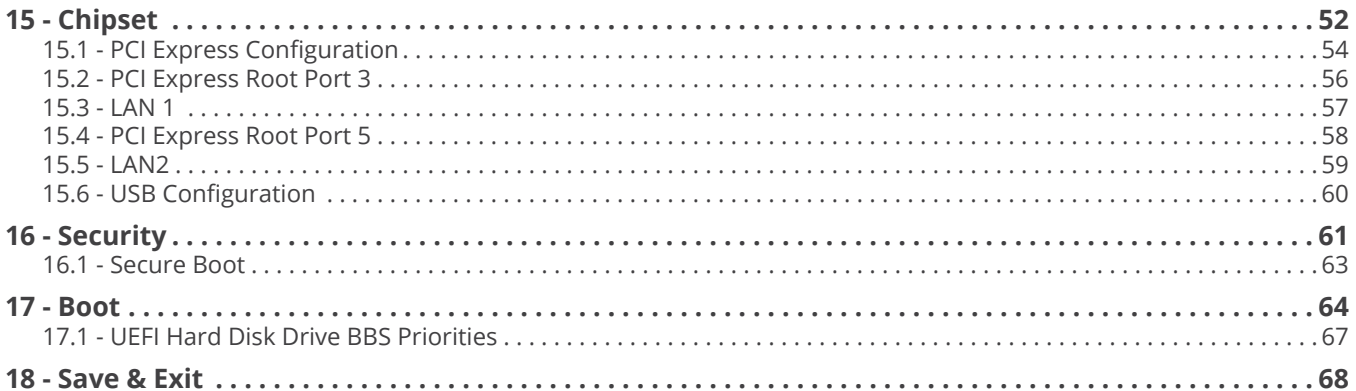

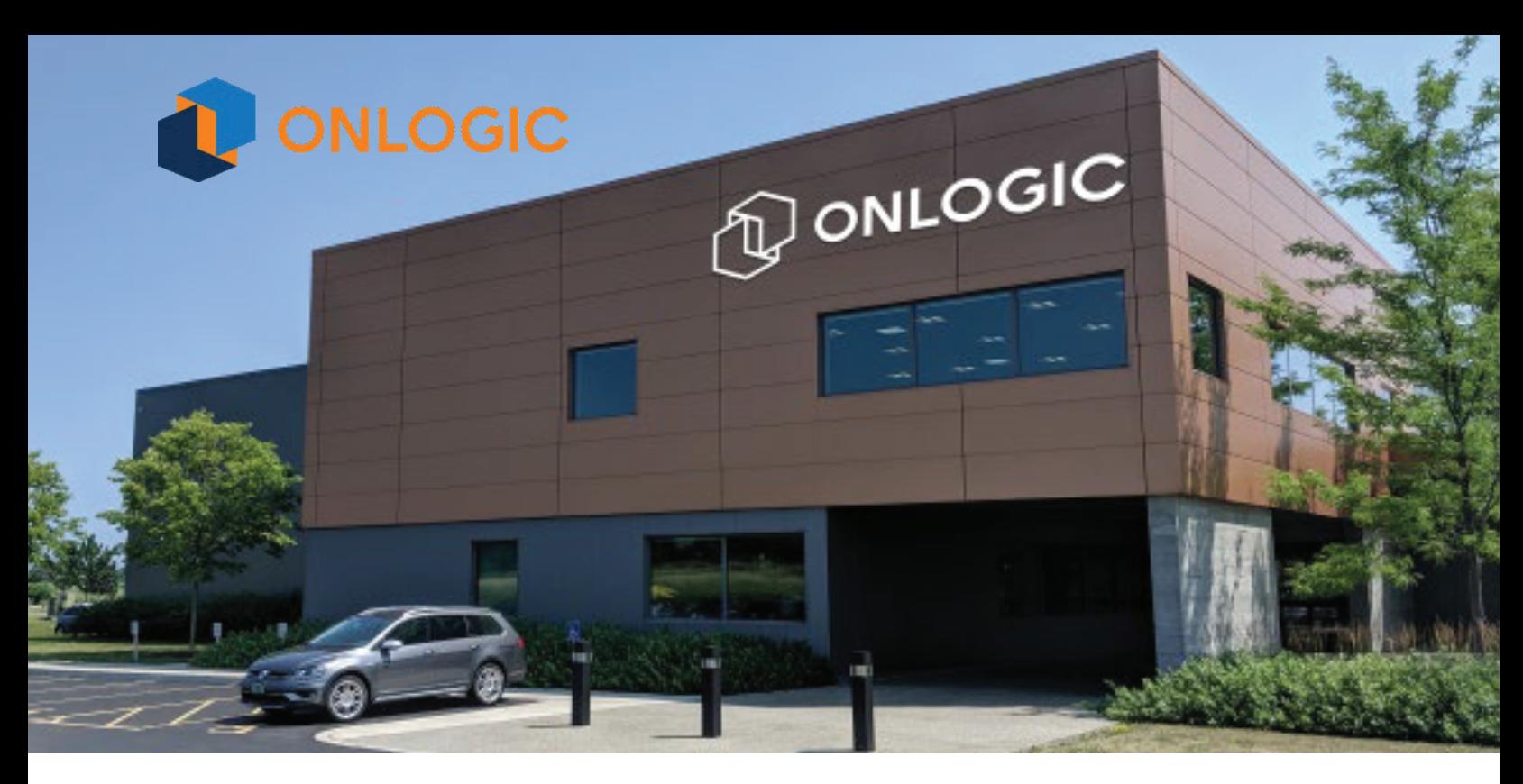

### **1 - About OnLogic**

OnLogic is powering innovation with highly configurable embedded and IoT computers engineered for reliability. Businesses worldwide depend on our solutions to operate in the toughest environments while tapping into the evolving Industrial Internet of Things.

This guide will introduce you to the CL200 Series and walk you through hardware installation and BIOS setup. For technical questions or support, please reach out via our contact information below.

You have a lot of choices when choosing computer hardware. The OnLogic Team wants to thank you for trusting our hardware to meet your application needs. The CL200 Series is the result of input from partners like you. We've worked hard to create a system that meets the varied needs of industrial and IoT computing and we've manufactured this system under our strict quality assurance and immunity standards to serve you best. If you have any concerns about the quality or performance of this product, please contact us directly or visit our support page.

#### **1.1 - Contact Information**

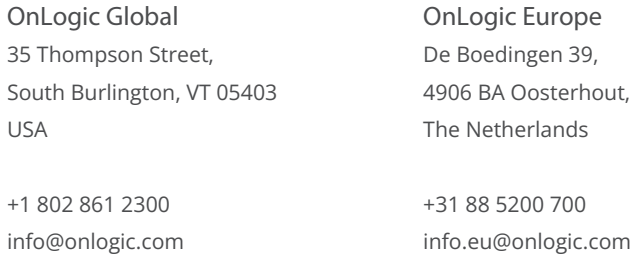

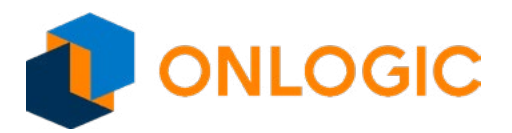

# **2 - Regulatory Compliance and Safety Information**

This document provides international regulatory and safety compliance information for the OnLogic Fanless computers xxxx-CL2YY-xxxx, (where x can be any alphanumeric character or blank and Y is numeric character) computer system.

### **2.1 - Declaration of Conformity**

### FCC

This device complies with part 15 of the FCC rules as a Class A device. Operation is subject to the following two conditions: (1) this device may not cause harmful interference and (2) this device must accept any interference received, including interference that might cause undesired operation.

### Industry Canada Compliance Statement

This Class A digital apparatus complies with Canadian ICES-003.

### Avis de Conformité à la Réglementation d'Industrie Canada

Cet appareil numérique de la classe A est conforme à la norme NMB-003 du Canada.

### CE

This equipment complies with all application European Union (CE) directives if it has a CE marking. For this device to remain CE compliant, only CE compliant parts can be installed and proper cables and cabling techniques are required.

### **2.2 - Safe use and installation instructions**

- 1. Do not open or modify the device. The device uses components that comply with FCC and CE regulations. Modification of the device will void these certifications.
- 2. Install the device securely. Be careful handling the device to prevent injury and do not drop.
- 3. Wall or ceiling mounting device requires use of a mounting plate or bracket. Plate or bracket must be of metal construction and have a minimum thickness of 1mm.
- 4. Use M3x0.5mm Flat Head screws to attach mounting plate or mounting brackets to threaded holes on bottom of chassis. Screws should be minimum length of 4mm. Add 1mm of screw length for every mm of additional thickness of plate or bracket beyond 1.5mm.
- 5. Operational temperature must be between 0-50°C with a non-condensing relative humidity of 10-90%. Derated operational temperature of 0-40°C dependent on included power adapter. See Table 1 below.
- 6. The device can be stored at temperatures between 0-60°C.
- 7. Keep the device away from liquids and flammable materials.
- 8. Do not clean the device with liquids. The chassis can be cleaned with a cloth.
- 9. Allow at least 2 inches of space around all sides of the device for proper cooling. If device is mounted

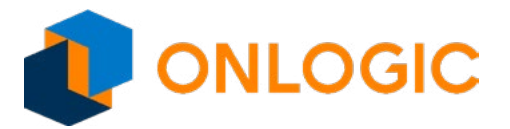

to vertical surface then recommended device orientation is so that heatsink fins allow air to rise unobstructed. Alternative orientations may result in reduced operational temperature range.

- 10. This device is intended for indoor operation only.
- 11. Use UL Listed external power supply with rated output 12V d.c., 3A min.
- 12. Install the device only with shielded network cables.
- 13. Service and repair of the device must be done by qualified service personnel. This includes but is not limited to replacement of CMOS battery. Replacement CMOS battery must be of same type as original.
- 14. Proper disposal of CMOS battery must comply with local governance.

**WARNING:** There is danger of explosion if the CMOS battery is replaced incorrectly. Disposal of battery into fire or a hot oven, or mechanically crushing or cutting of a battery can result in an explosion.

#### **2.3 - Wireless**

If this product was configured with a wireless device, the FCC and IC IDs will be detailed on a label on the chassis.

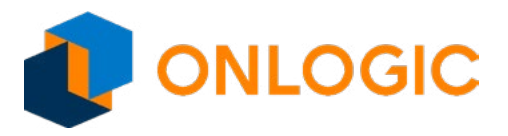

### **3 - What's In The Box**

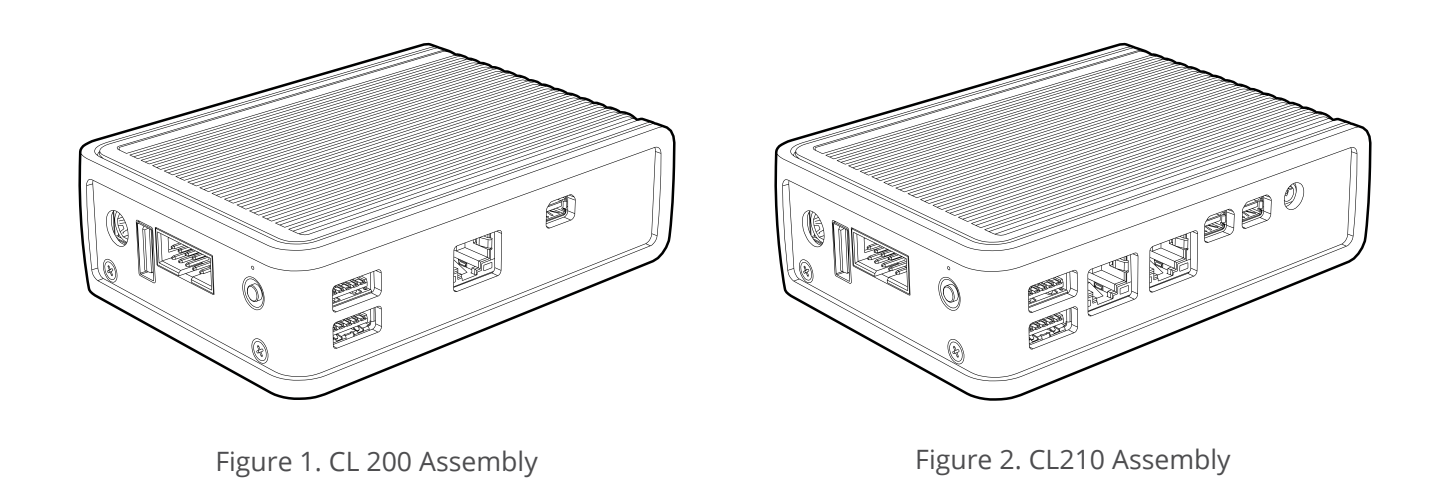

#### **Accessories**

- Power Adapter
- Thermal Pads

Thermal Pads are used to assist with cooling expansion mSATA and mPCIe cards. If you purchased your system with expansion cards pre-installed, the thermal pads will already be installed inside the system. If you purchased additional items such as mounting brackets, power supplies or antennas, they will be located in the system box or within the outer shipping carton.

All drivers and product guides can be found on the corresponding product page at www.onlogic.com.

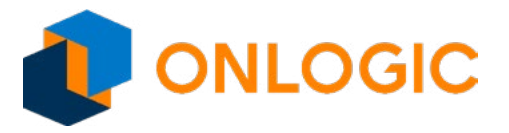

# **4 - System Overview**

### **4.1 - CL200 Exterior**

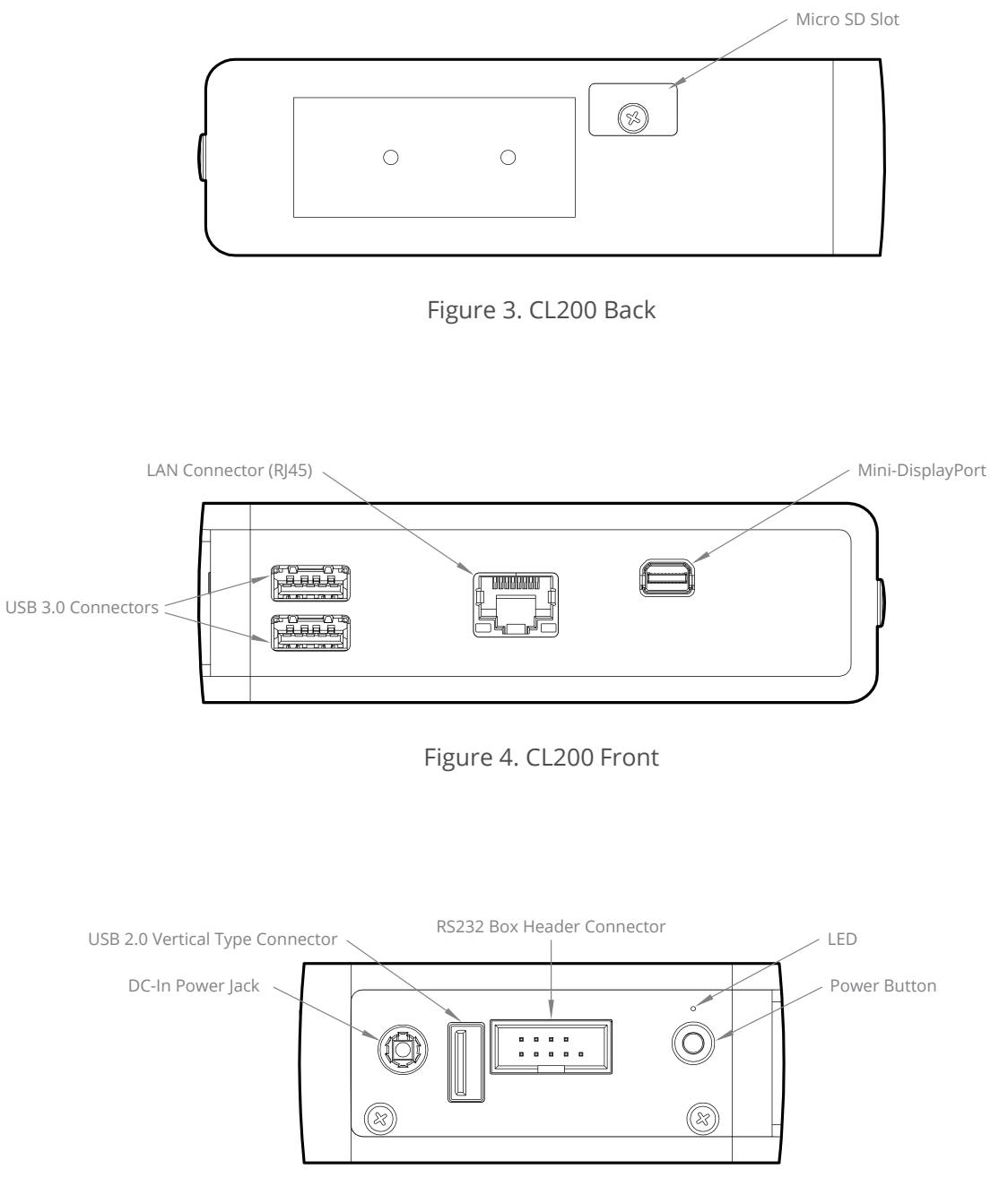

Figure 5. CL200 Side I/O

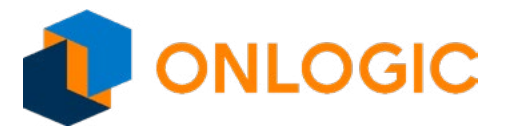

### **4.2 - CL210 Exterior**

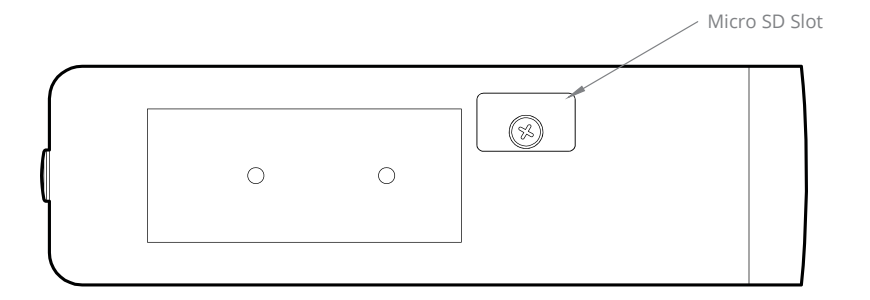

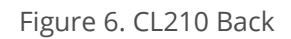

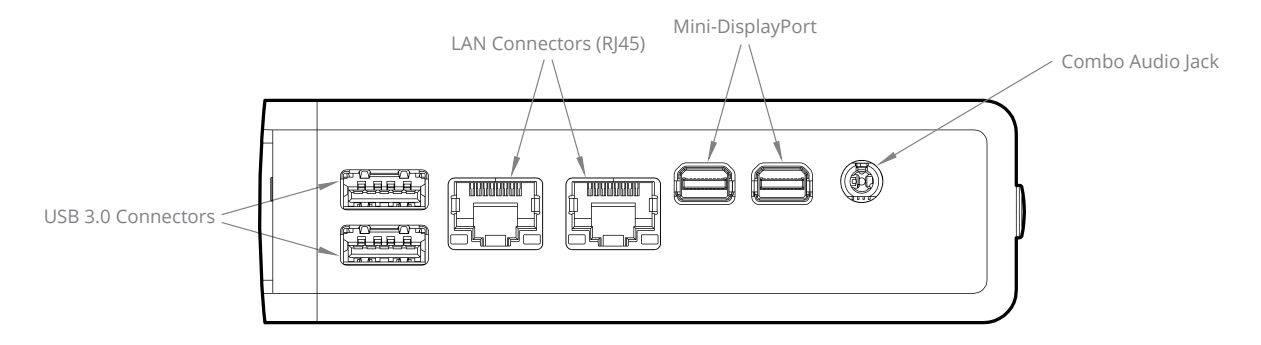

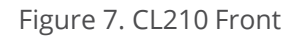

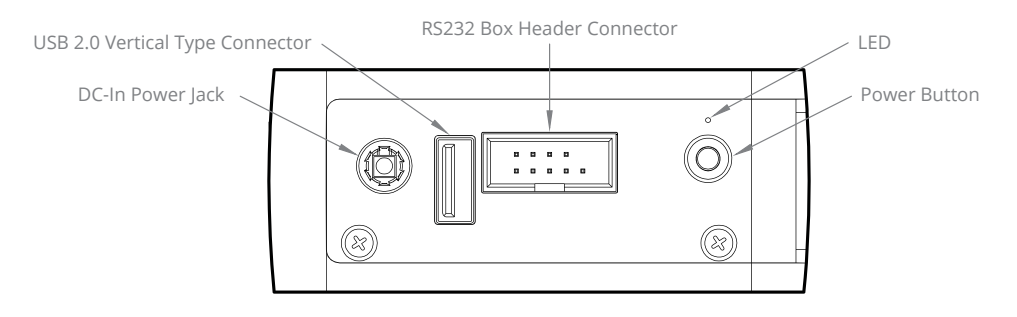

Figure 8. CL210 Side I/O

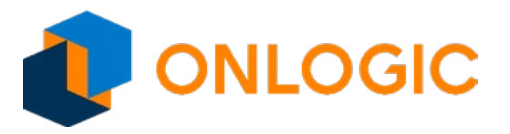

# **5 - System Specifications**

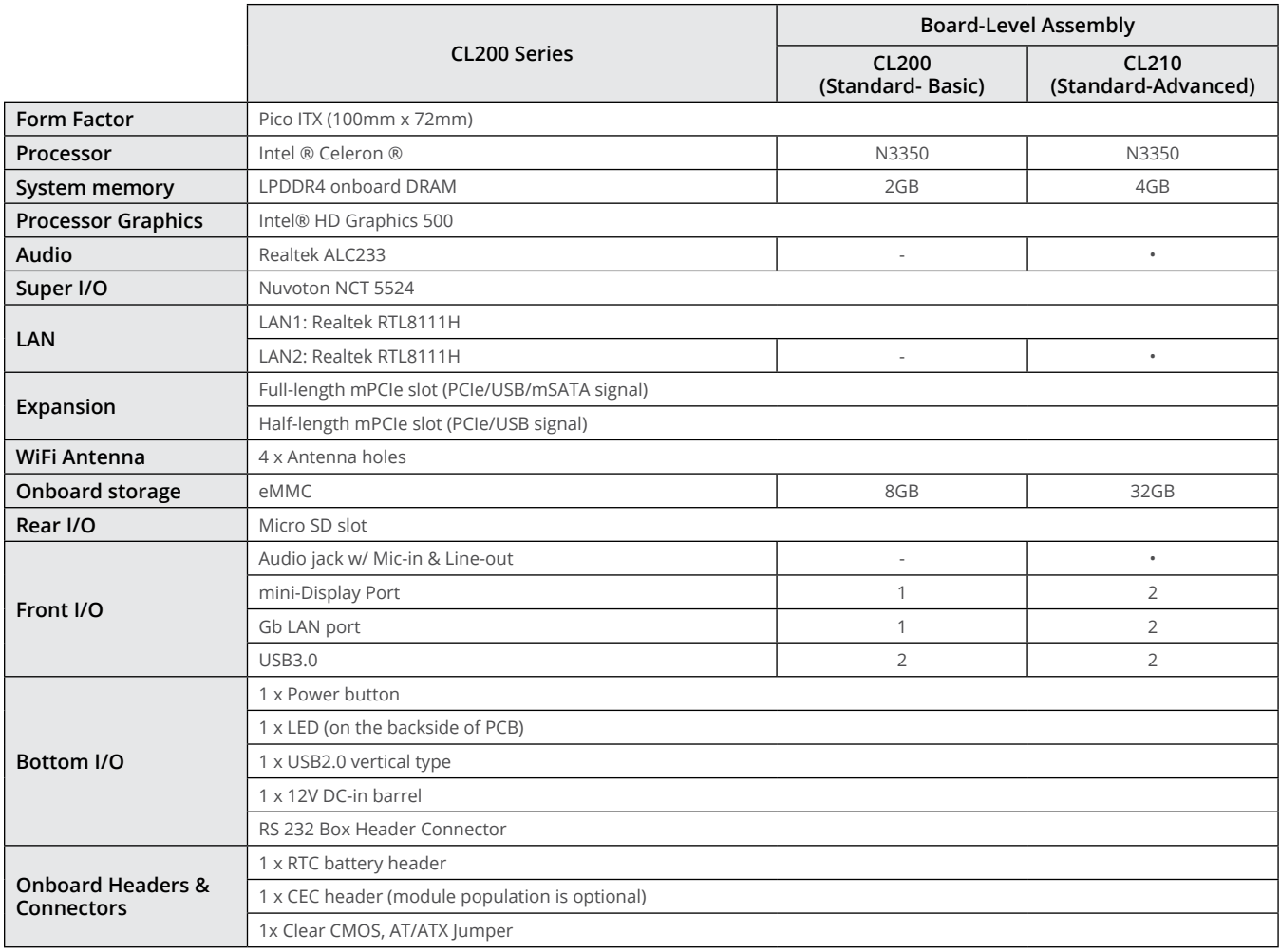

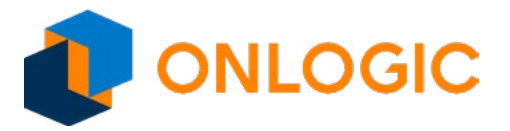

# **6 - Motherboard Overview**

### **6.1 - Core Design - Motherboard**

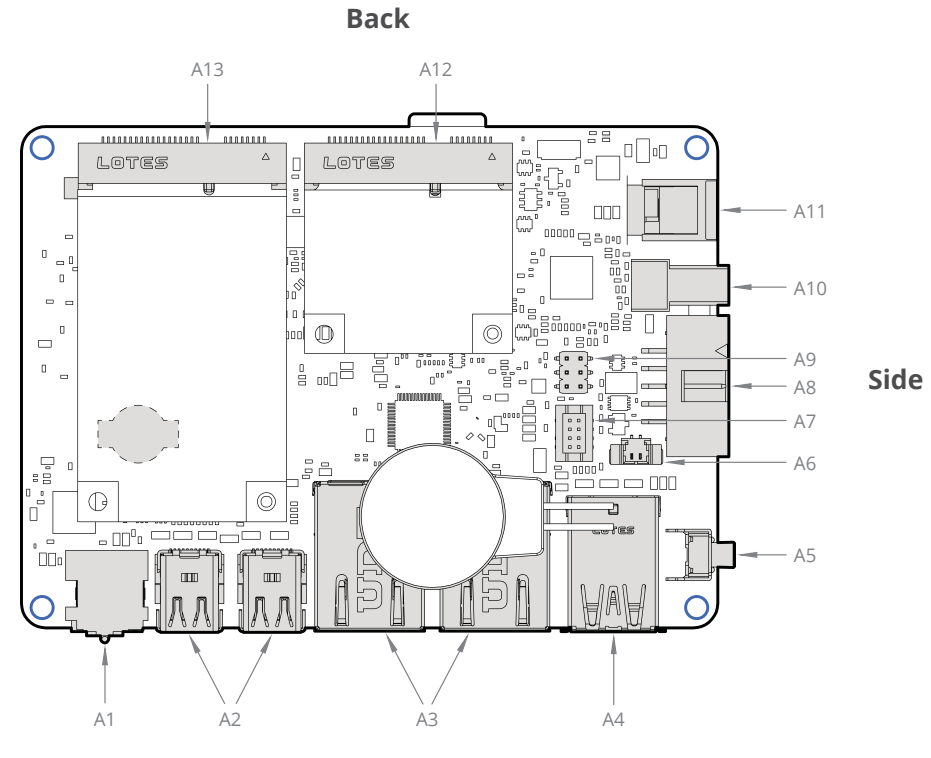

**Front**

Figure 9. EPM162 Top View

| Item           | <b>Function description</b>                                  |  |
|----------------|--------------------------------------------------------------|--|
| A1             | Combo Audio JACK connector (optional)                        |  |
| A2             | miniDisplay Port connector - J54-DDI0 1st display            |  |
|                | miniDisplay Port connector - J55-DDI1 2nd display (optional) |  |
| A <sub>3</sub> | RJ45 LAN connector - J_Lan_1                                 |  |
|                | RJ45 LAN connector - J_Lan_2 (optional)                      |  |
| A4             | Dual USB3.0 connector                                        |  |
| A <sub>5</sub> | Power button                                                 |  |
| A <sub>6</sub> | Battery header                                               |  |
| A7             | HDMI CEC header (optional)                                   |  |
| A8             | RS 232 COM Box header                                        |  |
| A9             | Clear CMOS + AT/ATX mode header                              |  |
| A10            | USB2.0 vertical type connector                               |  |
| A11            | DC-IN PWR jack                                               |  |
| A12            | Half-height mPCIE slot                                       |  |
| A13            | mPCIE slot/mSATA slot                                        |  |

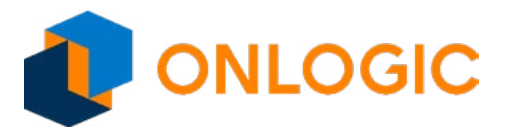

**Side**

**Back**

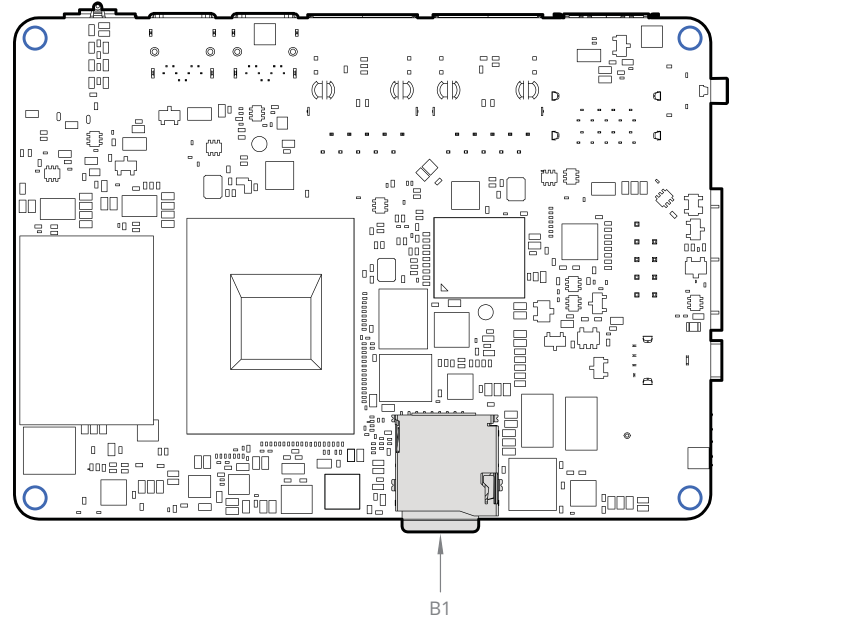

**Front**

Figure 10. CPU Side Connector Placement

| Item      | <b>Function description</b> |
|-----------|-----------------------------|
| <b>B1</b> | Micro SD Connector          |

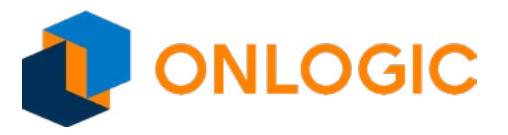

#### **6.1.1 - Processor Core Design**

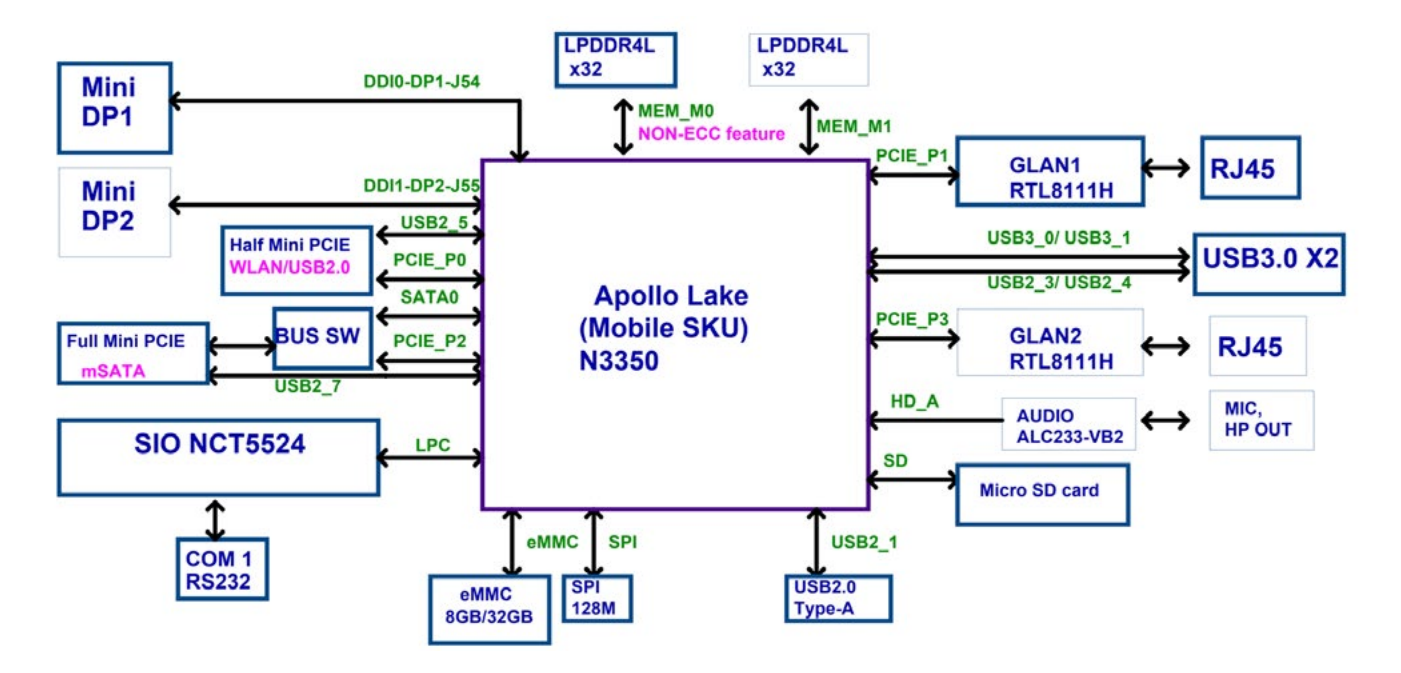

Figure 11. Core Design Block Diagram

#### **6.1.2 - Memory & Storage**

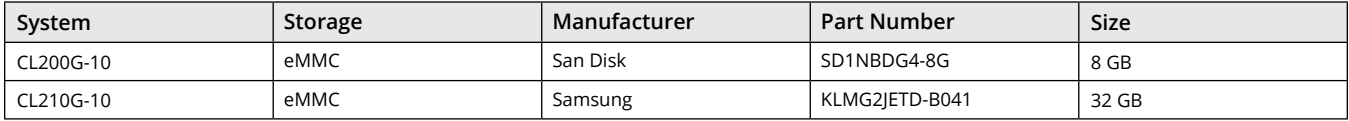

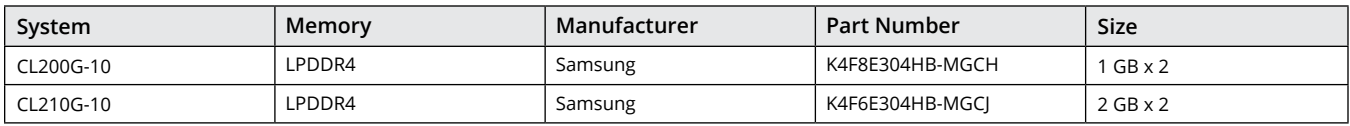

Memory and storage are soldered on the motherboard for the CL200 Series computers. Memory for both systems are LPDDR4 dual channel RAM. Both systems use industrial-grade eMMC onboard storage. Manufacturers and part numbers are subject to change, so please check the system pages for updates. Additional storage is available using the uSD card Revision 3.01 (SDXC) supporting up to 2TB.

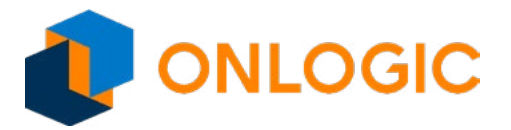

#### **6.1.3 - Processor Graphics**

Onboard Intel HD Graphics 500 processing circuitry is integrated into the processor.

- Single Display supports maximum resolution up to 3840x2160 (4K) @ 60 Hz.
- Dual independant diplays achieved through the optional second Mini- Display Port.
- Up to three mirrored displays is achieved via Display Port v1.2 daisy chaining.

#### **6.1.4 - Combo Audio Jack**

The audio jack is implemented using the Realtek ALC233-VB2 and supports Nokia and Apple headset connectors.

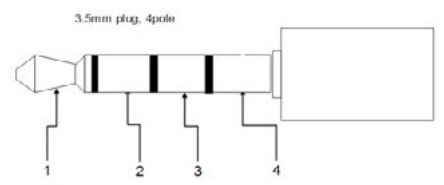

#### Figure 12. CL200 Series Combo Audio Jack

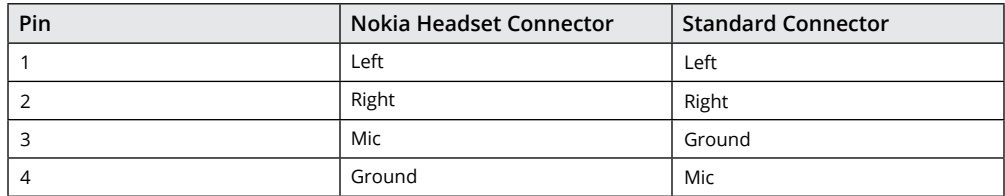

#### **6.1.5 - LAN Port**

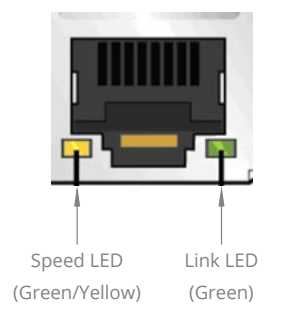

Figure 13. LAN Port

Table 1. RJ45 LED Behavior

| <b>LED</b> | Color  | State           | Condition                   |
|------------|--------|-----------------|-----------------------------|
| Link       | N/A    | Off             | LAN link is not established |
|            | Green  | On              | LAN link is established     |
|            |        | <b>Blinking</b> | LAN activity occurring      |
| Speed      | N/A    | Off             | 10 Mb/s data rate           |
|            | Green  | On              | 100 Mb/s data rate          |
|            | Yellow | On              | 1000 Mb/s data rate         |

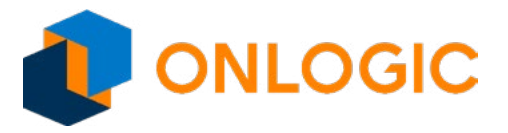

#### **6.1.6 - Serial Port**

The serial port header is 2x5, 2.54 mm pitch, colored black and keyed at pin 10.

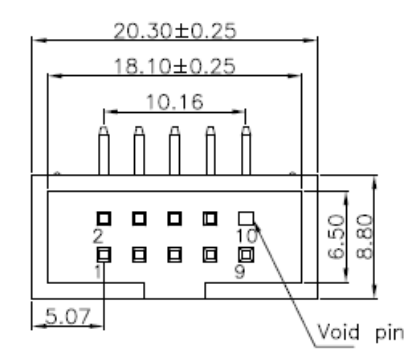

Figure 14. Serial Port Connector

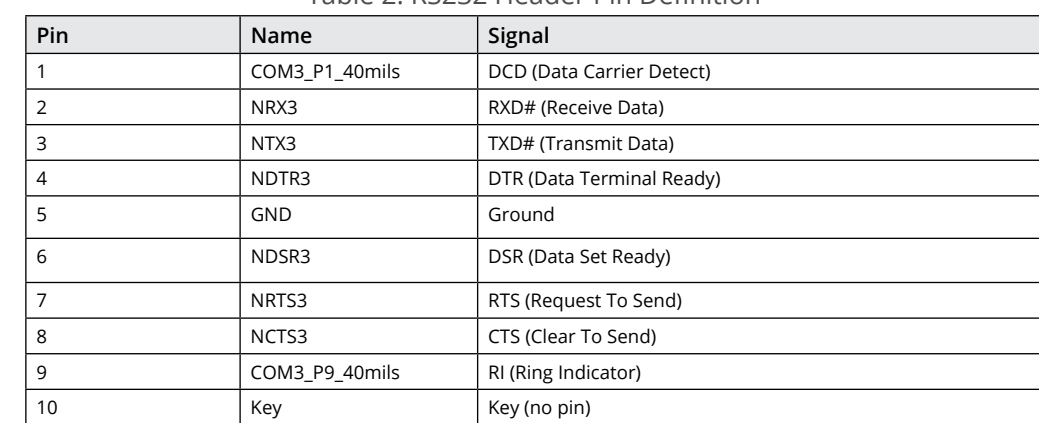

#### Table 2. RS232 Header Pin Definition

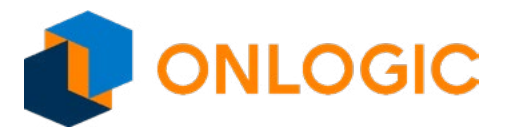

#### **6.1.7 - Mini-PCI Express Expansion Slots**

Standard pin-out supports half-height PCIe/USB and full-height PCIe/USB/mSATA signal.

#### **6.1.8 - Jumpers and Headers**

#### 6.1.8.1 - Jumper Set up

The following illustration shows how to use jumpers.

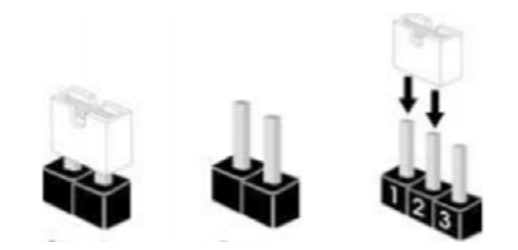

Figure 15. Jumper Short or Open

"Short" pins together by placing the jumper shunt on pins. Pins not capped with jumpers are "open". With the illustrated 3-pin jumper, the shunt shorts pins 1 and 2. Check the corresponding header pin attributes to see what functionality is supported by shorting different pin pairs.

#### 6.1.8.2 - AT/ATX, CMOS Jumper

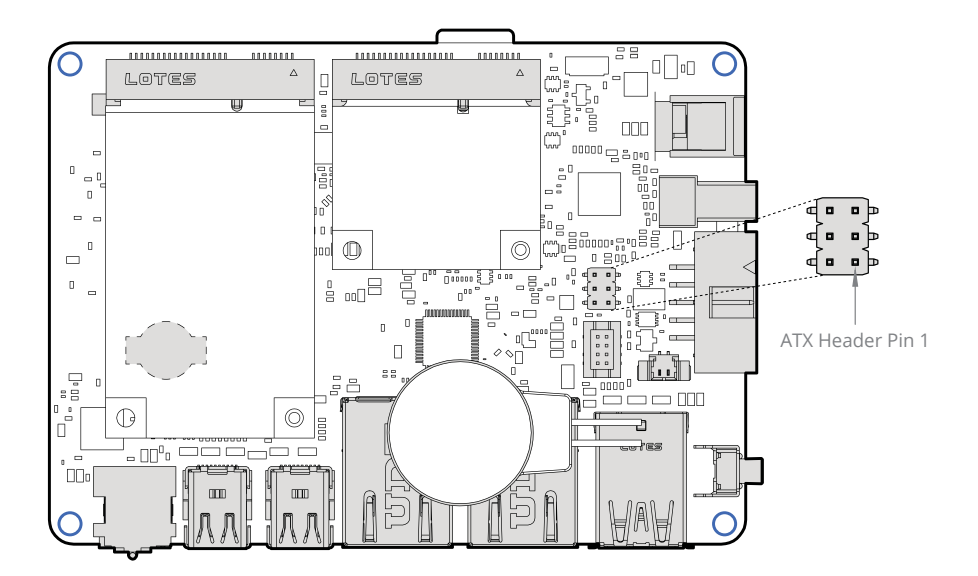

Figure 16. ATX Header Pin 1 on Motherboard

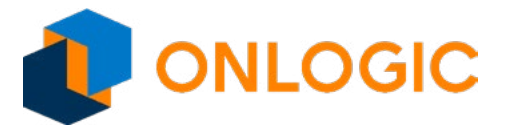

The following illustration shows the header without any jumpers.

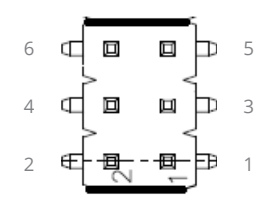

This illustration shows jumpers in the default 6-4 and 5-3 positions.

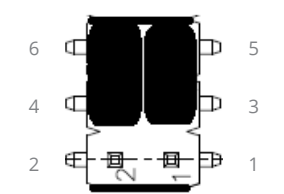

#### Table 3. Header Settings for AT/ATX. CMOS, and MSATA

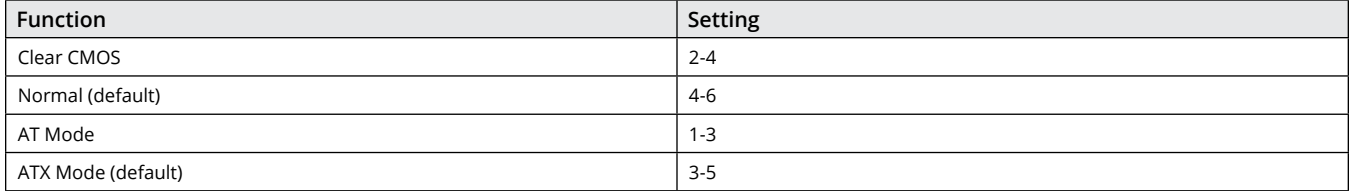

#### 6.1.8.3 - Clearing the CMOS

Setting the jumper with the Clear CMOS jumper shunt allows you to clear the data in the CMOS.

**NOTE:** Do not clear the CMOS right after updating the BIOS. You must boot up the system first and then shut it down before clearing the CMOS.

**NOTE:** The password, date, time user default profile will be cleared only if the CMOS battery is removed.

To clear and reset system parameters to the default setup, follow these steps:

- 1. Turn off the computer and unplug the power cord from the power supply.
- 2. Wait 15 seconds.
- 3. Remove the jumper shunt from pins 6 and 4 and use it to short pins 2 and 4 on the header for 5 seconds.
- 4. Remove the jumper shunt and return it to short pins 6 and 4

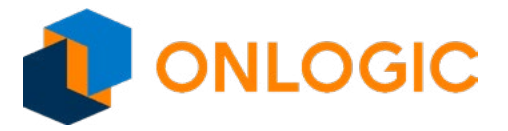

#### **6.1.9 - 2-Pin Battery Cable Header**

The 3V Battery coin cell cable header is clearly labeled:

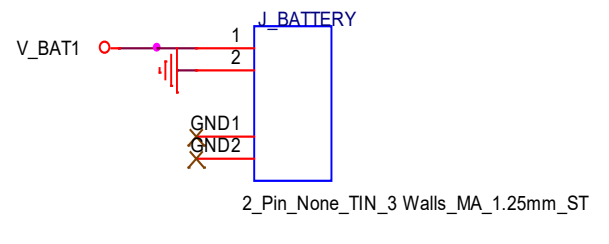

IN

Figure 17. 2-Pin Battery Cable Header

| Function | Setting |
|----------|---------|
| 3V Power | Pin     |
| GND      | Pin 2   |

#### **6.1.10 - HDMI CEC Header**

If it was selected and configured in the build, the chip will be populated. CEC functionality will work with an HDMI adapter. Please see series pages for addtional information.

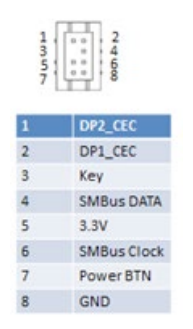

Figure 18. HDMI CEC Header

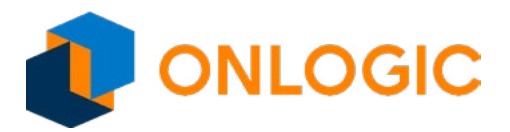

### **7 - Installation**

Before starting installation:

- Read and understand the installation precautions listed in the "Pre-Installation Precautions" section.
- Refer to the drawings and specifications in this chapter for:
	- Using available screw hole positions
	- Installing modules in the expansion slots (mini-PCIe and mini-PCIe/mini-SATA slots)
	- Locating and connecting jumpers and onboard headers

#### **7.1.1 - Pre-Installation Precautions**

It is important to read the following precautions before installing expansion cards into the motherboard:

- Wear a grounding strap attached to a grounded device to avoid damage from static electricity
- Before opening the system, discharge static electricity by touching the metal case to a grounded object
- Leave components in the static-proof bags they came in until they can be installed
- Hold all circuit boards by the edges
- Do not bend circuit boards

### **8 - Building CL200 Series with Wi-Fi**

To add Wi-Fi to the CL200 Series, follow this procedure.

1. Before starting, ensure that you have read and understand the instillation precautions listed above in the "Pre-Instillation Precations" section.

2. Remove both screws from the front of the case. Retain screws.

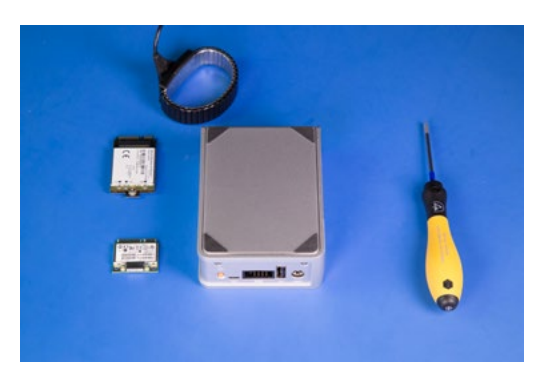

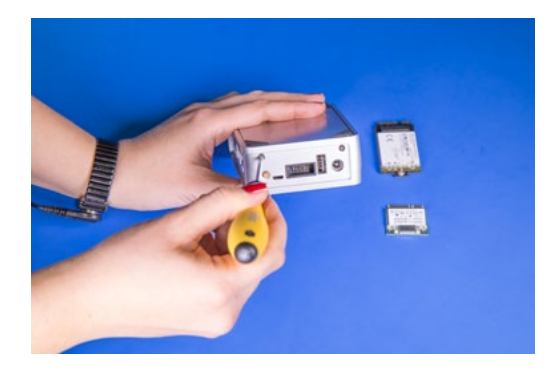

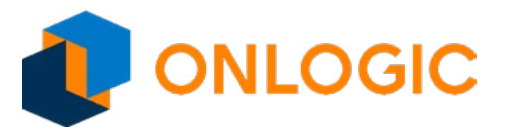

3. Remove the cover of the unit by sliding it toward the rear.

4. Remove rubber port blockers to install SMA connector through antenna holes. Remove nut first and line up the key. Install nut on the outside to hold connector in place.

5. Unscrew the screw on the standoff for the card length required. Retain screw.

6. Insert card at a 45 degree angle into the mPCIe slot until it snaps in.

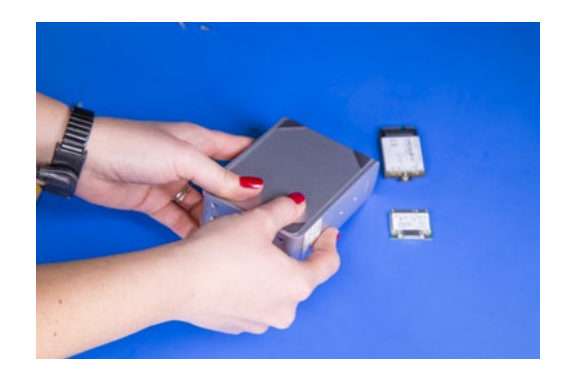

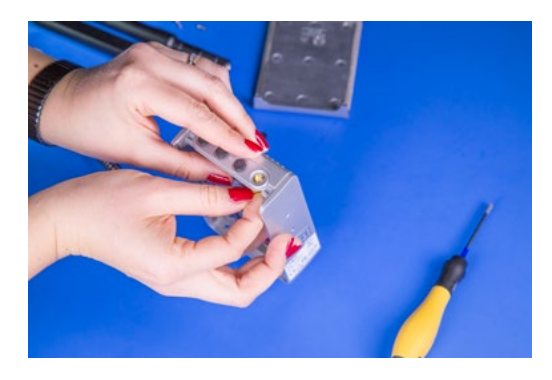

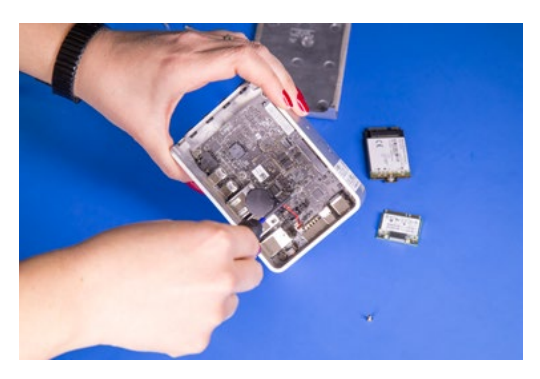

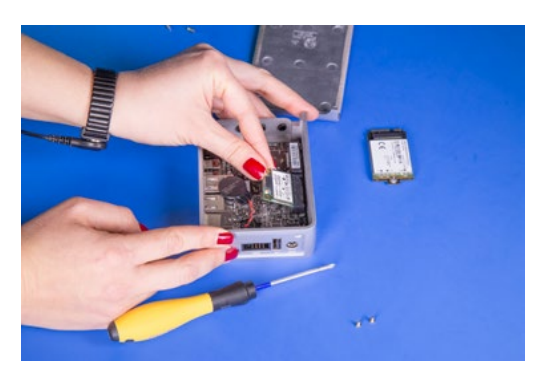

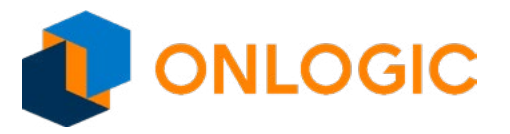

7. Press down on the card's edge and screw down using retained screw into standoff.

8. Install second card as needed following the same instructions as above.

9. If installing broadcast modules, install MHF4 pgitail cable to the module. Make sure the MHF4 cable maps to the correct port.

10. Remove clear sticker backing from thermal pads to attach to installed modules.

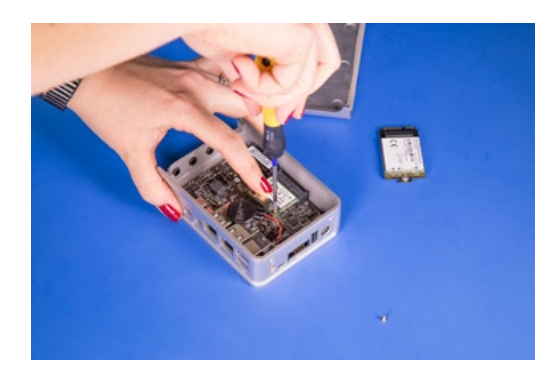

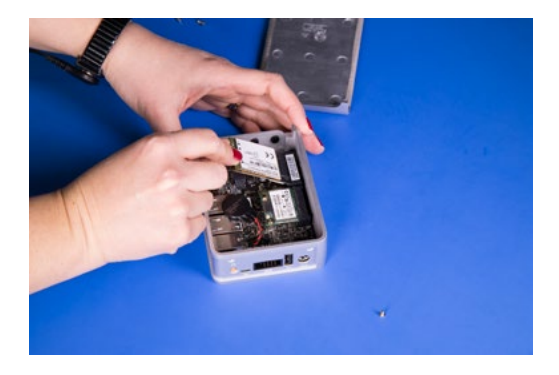

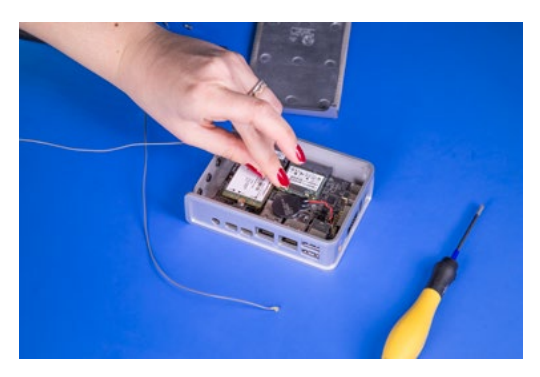

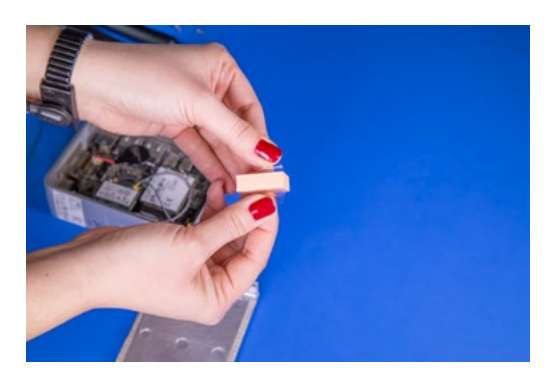

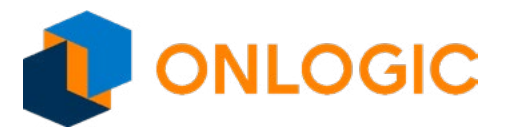

11. Install thermal pads onto installed modules, making sure to keep all wires free from pads and other ports.

12. Install cover onto the unit using retained screws.

13. Install antennas to exposed SMA connector.

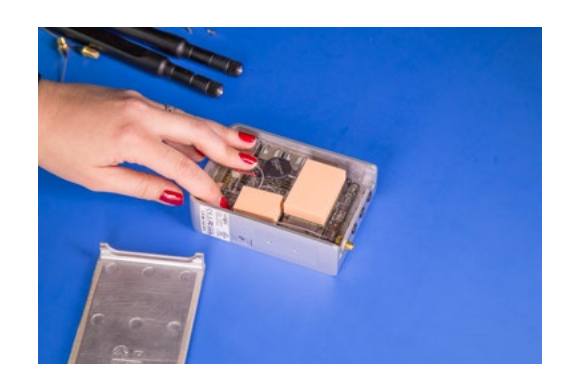

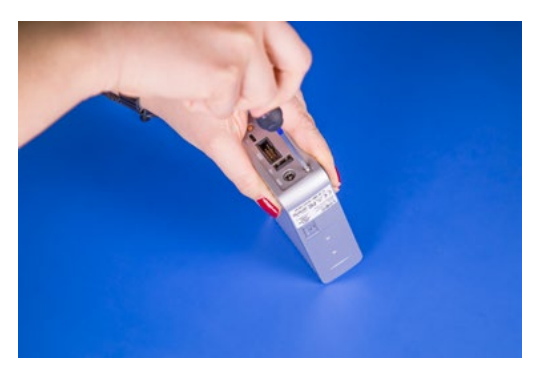

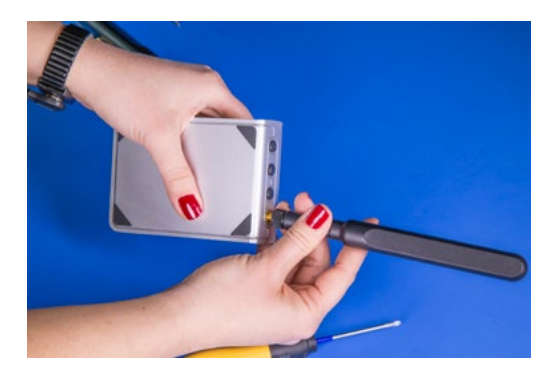

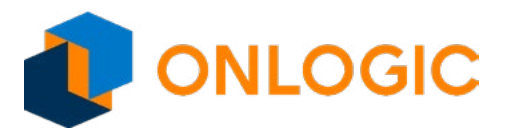

### **9 - Mounting Information**

### **9.1 - Clip Installation & Wall Mounting**

**Step 1:** Mark and prep holes in surface for mounting

**Step 2:** Attach wall mount brackets to chassis

**Step 3: Fasten system to surface** 

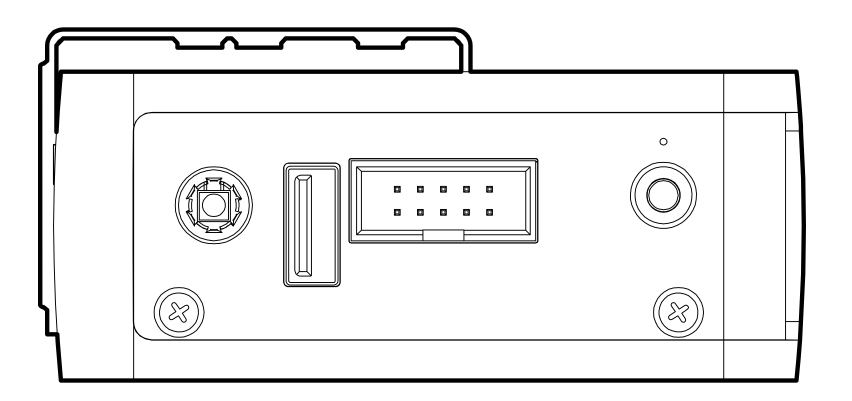

Figure 19. CL200 Mounting Plate Side

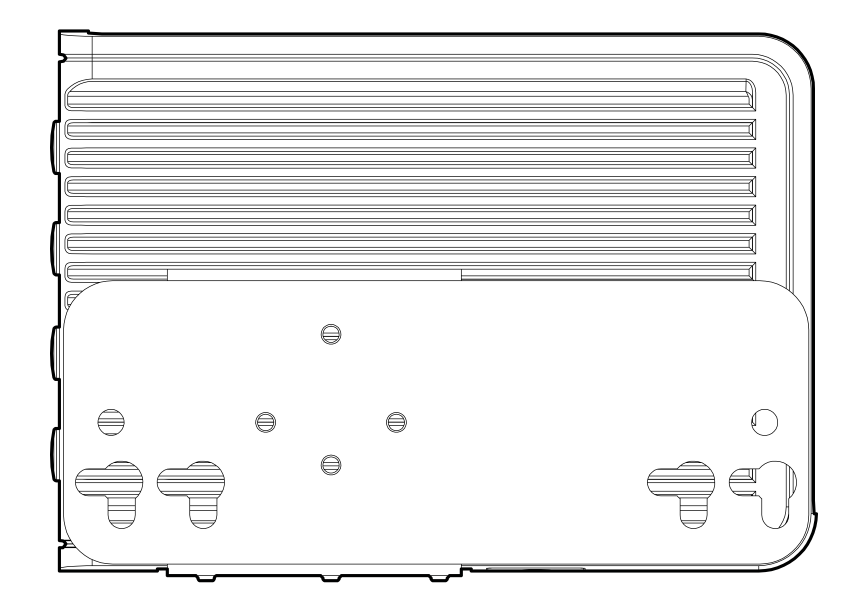

Figure 20. CL200 Mounting Plate Back

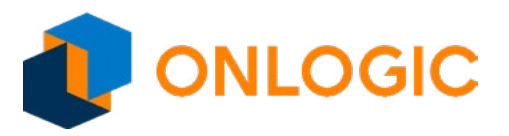

#### **9.2 - DIN Rail**

#### **Mounting**

**Step 1:** Attach DIN Rail mounting brackets to the chassis

**Step 2:** Clip system to the DIN Rail

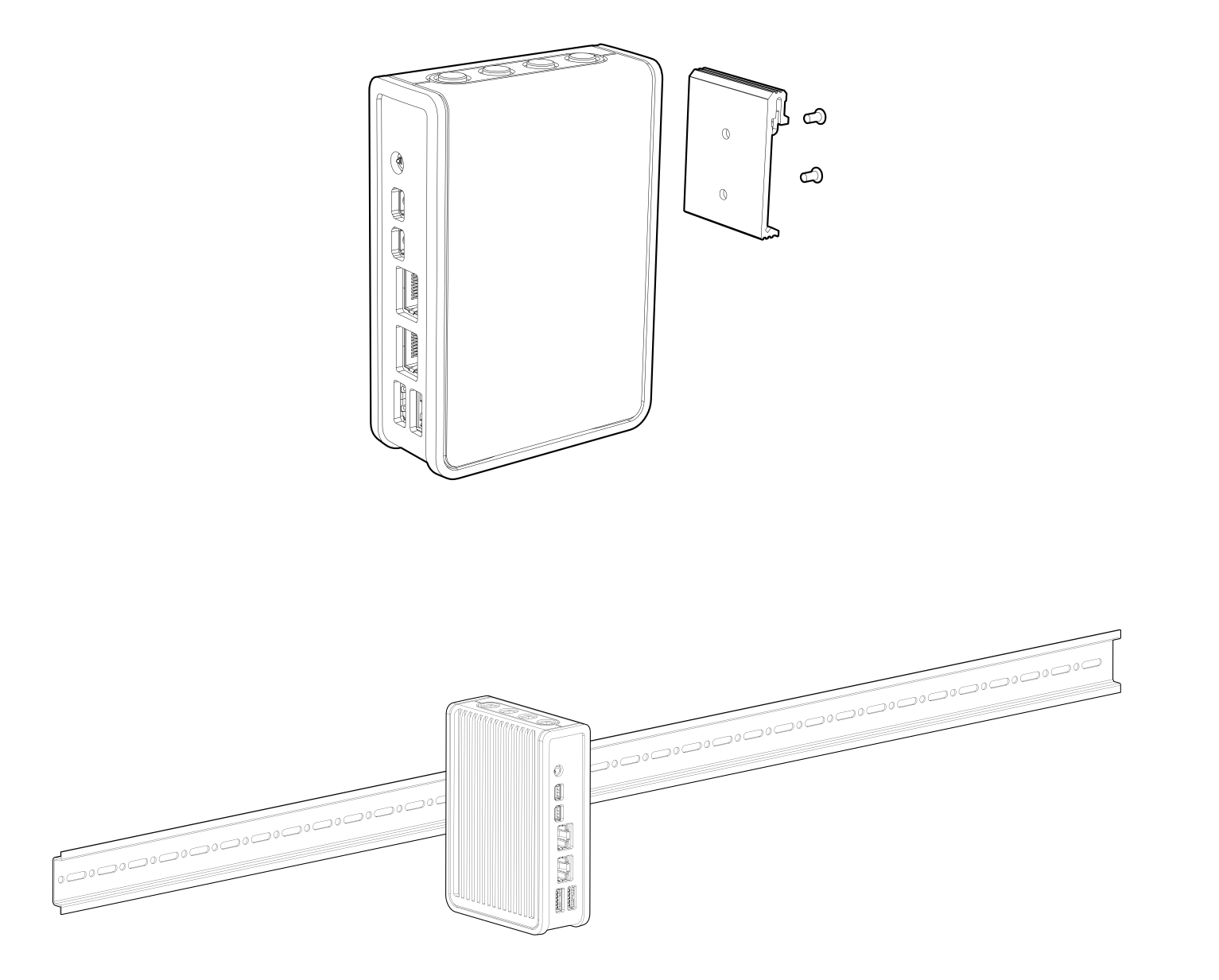

Figure 21. CL200 DIN Rail Mounting

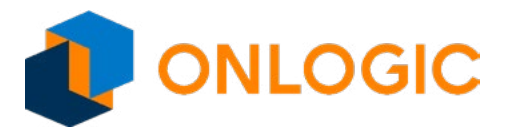

### **10 - Power Management**

The CL200 Series supports multiple power states. These states can be configured on the motherboard. This section describes the power management functions you can perform.

#### **10.1 - Unexpected Shutdown Function**

An unexpected shutdown does not necessarily cause a loss of data, but it can make access to some your data difficult. To remedy this possibility, follow this procedure to power up the system again after the system power has been off more than 4 seconds:

- 1. If the SOC BIOS mode is set to AT mode, press the Power button once to power on the system.
- 2. If the SOC BIOS mode is set to ATX mode, press the Power button twice to power on the the system.

#### **10.2 - Wake-Up Events**

The motherboard supports the following wake-up events.

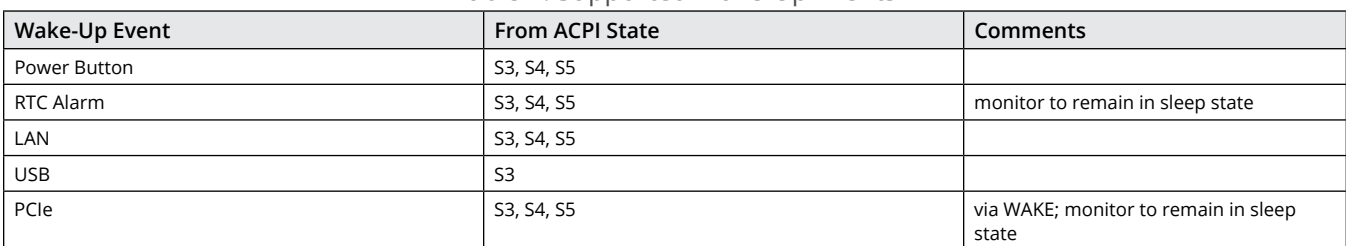

#### Table 4. Supported Wake-Up Events

Notes: S4 implies OS support only. USB ports must be turned off during S4/S5 states

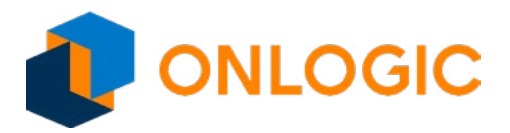

### **11 - UEFI Overview**

The following section describes the CL200 Series UEFI. It shows each screen menu with a table describing the various fields and values.

### **12 - Main Page**

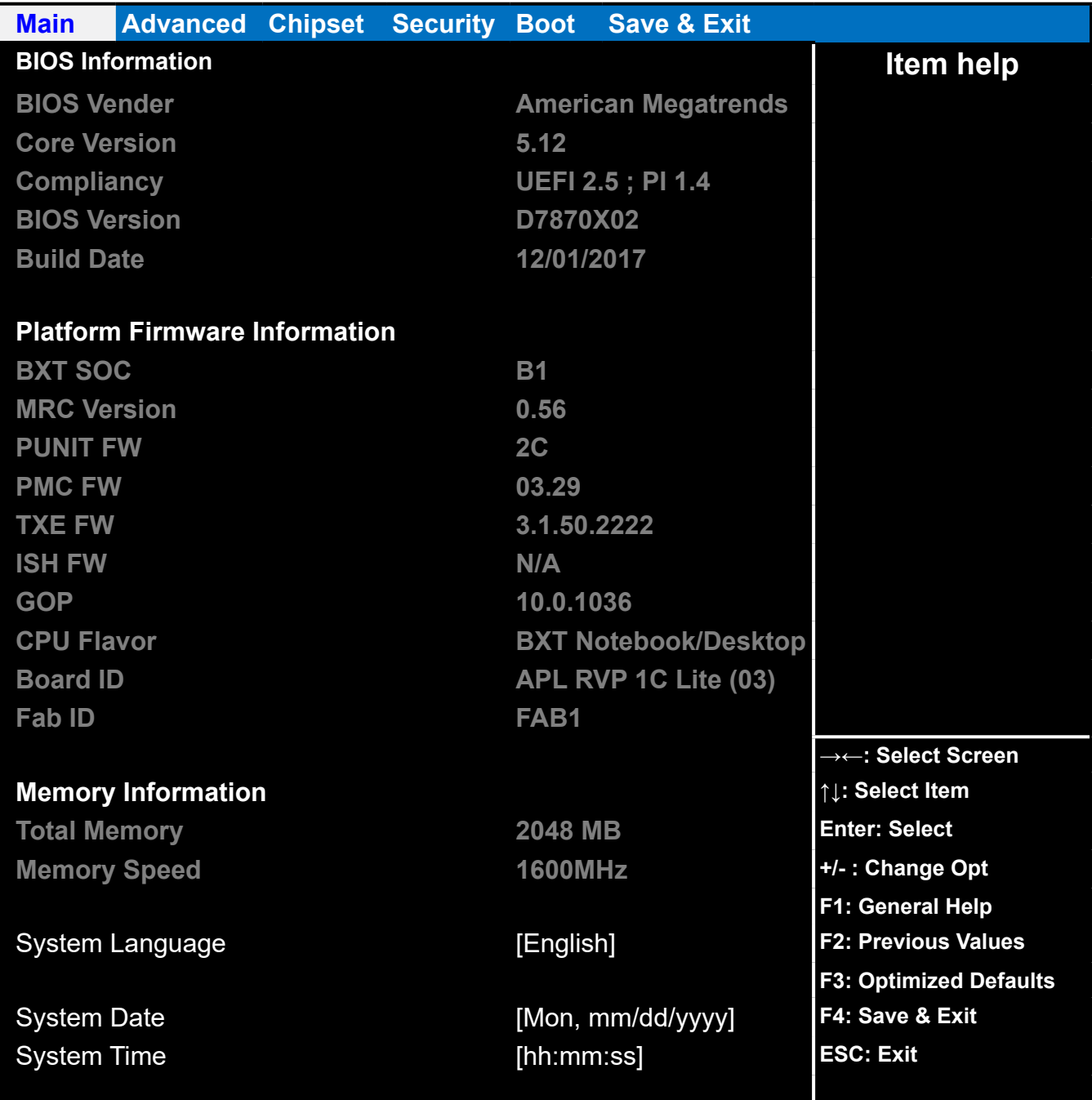

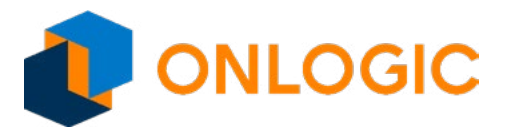

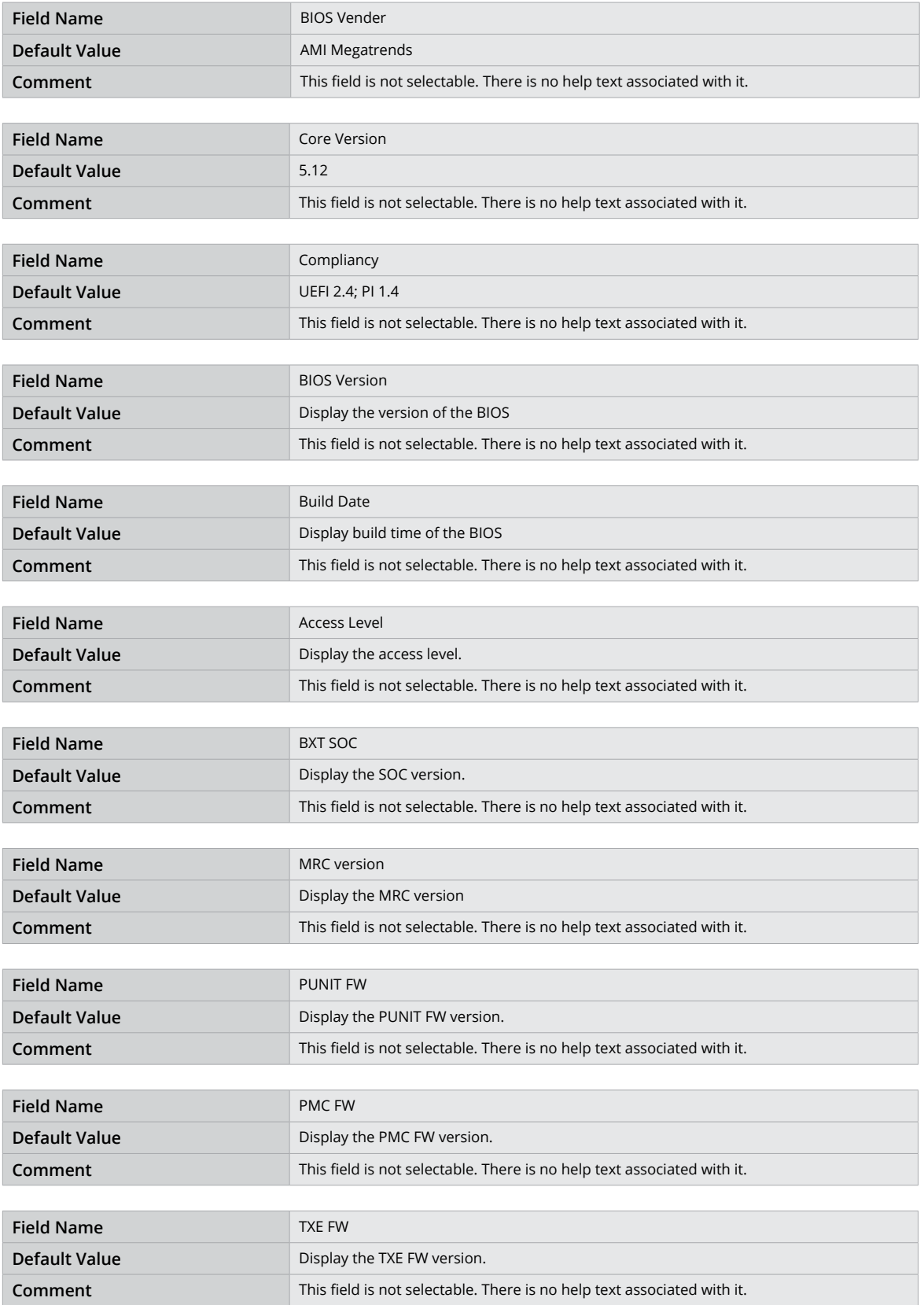

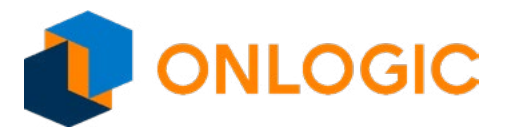

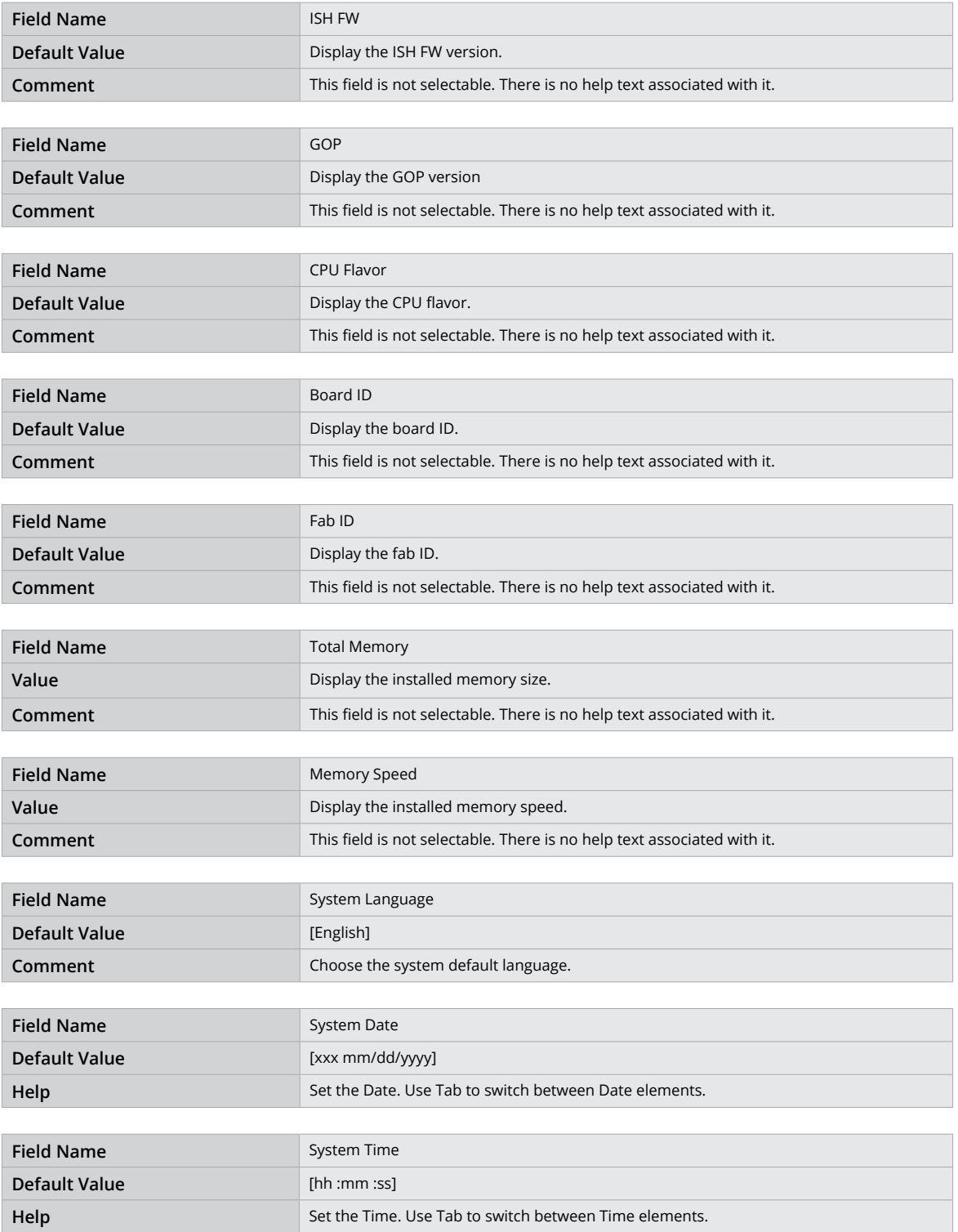

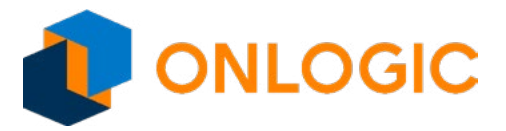

# **13 - Advanced Page**

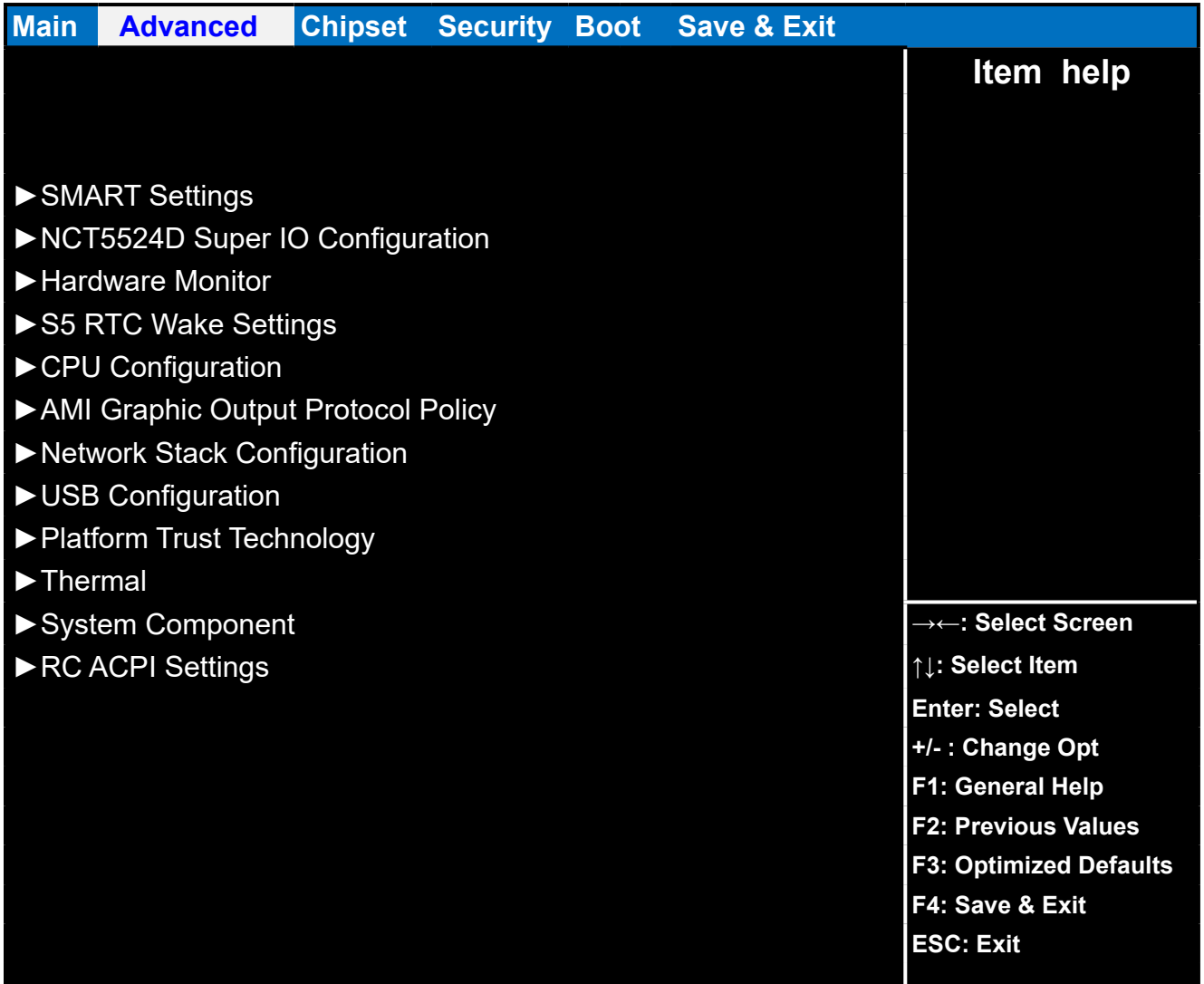

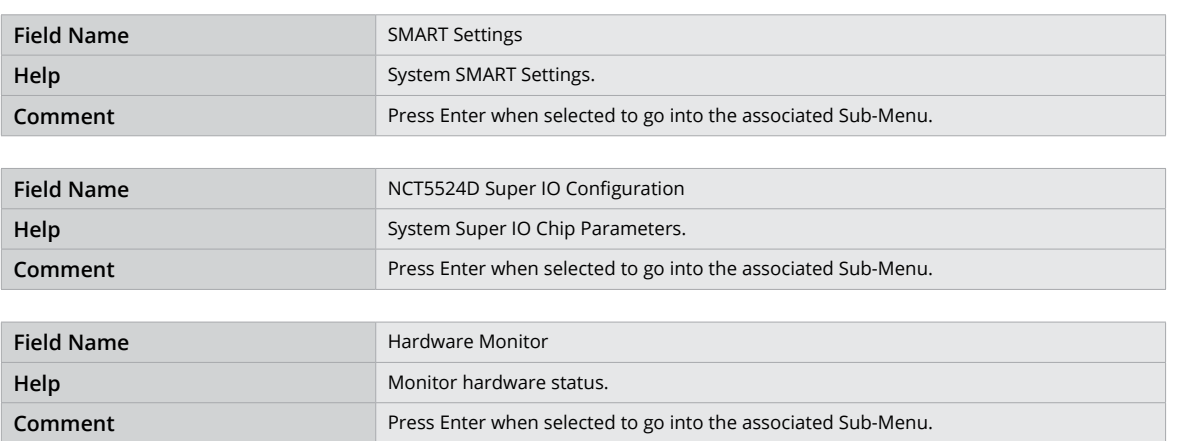

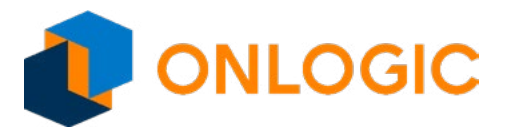

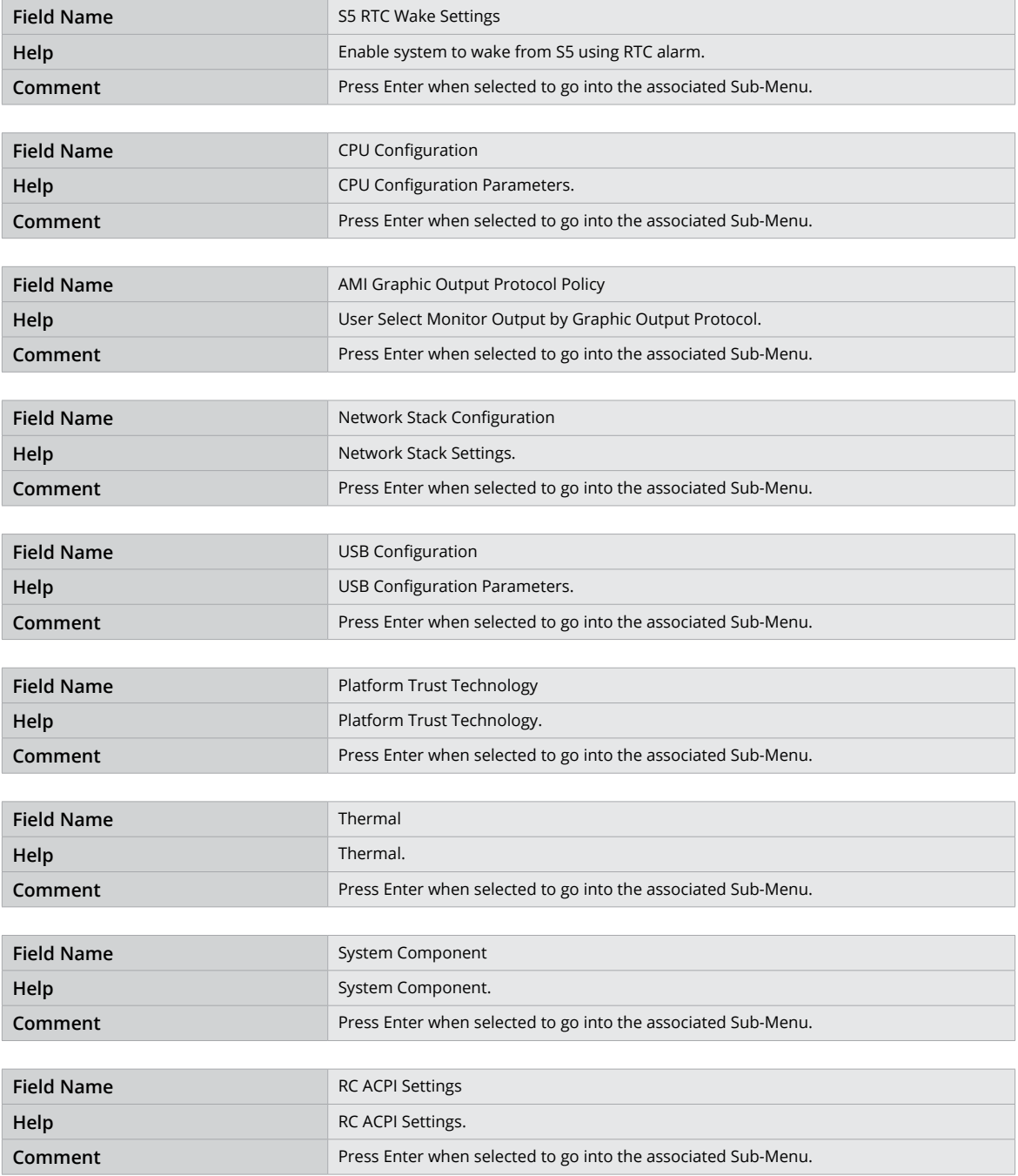

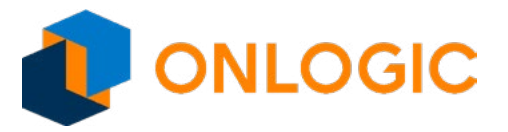

### **13.1 - SMART Settings**

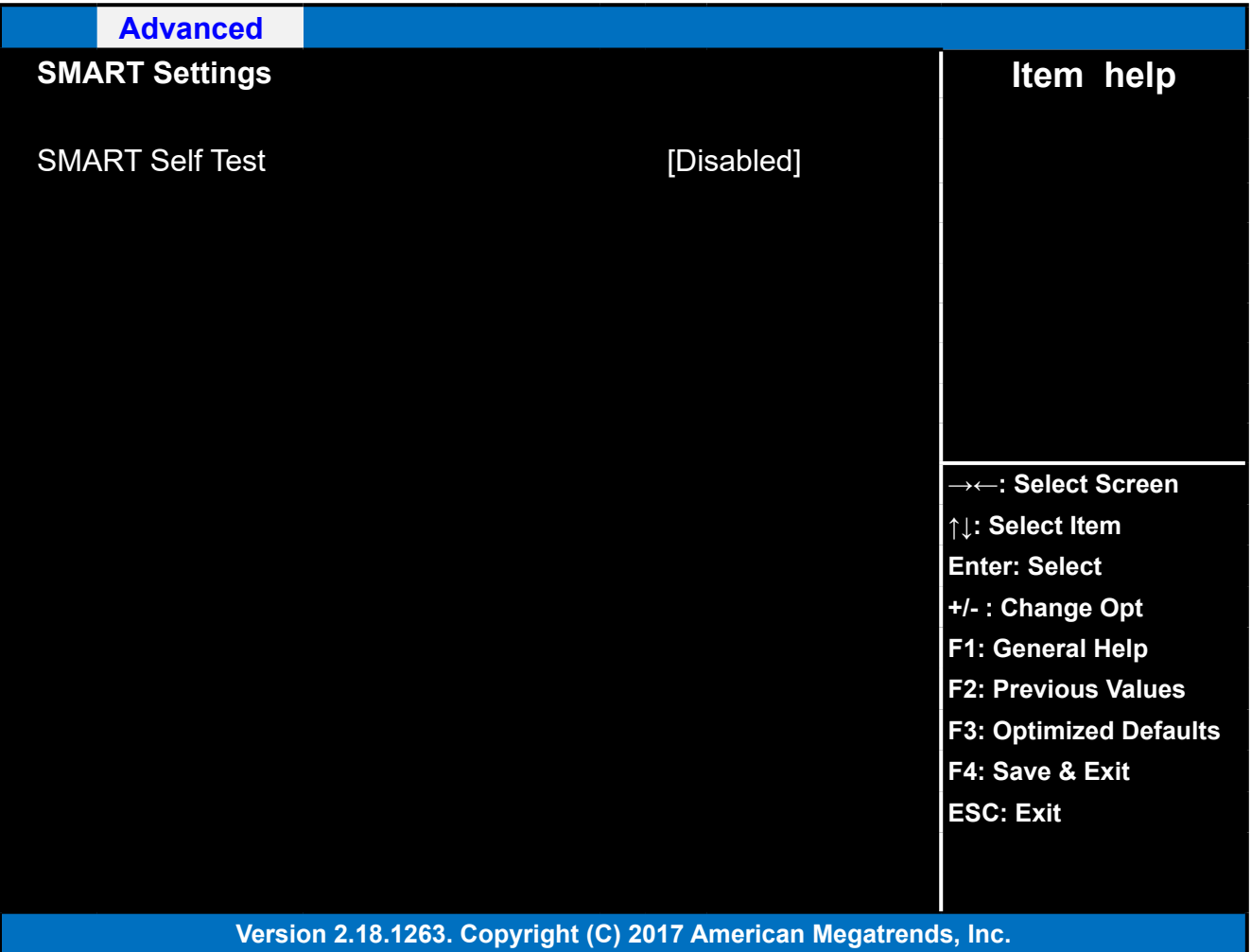

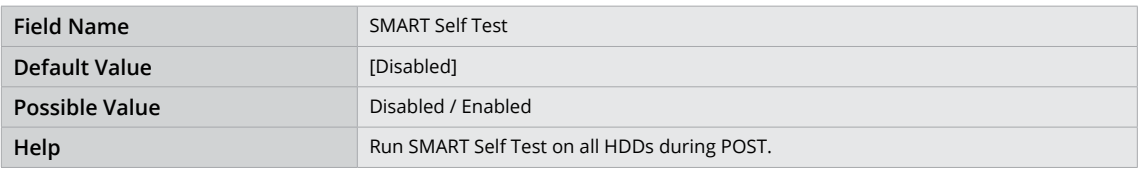

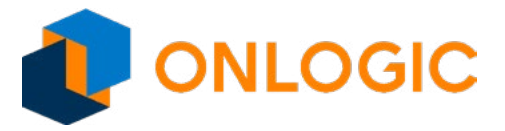

### 13.2 - NCT5524D Super IO configuration

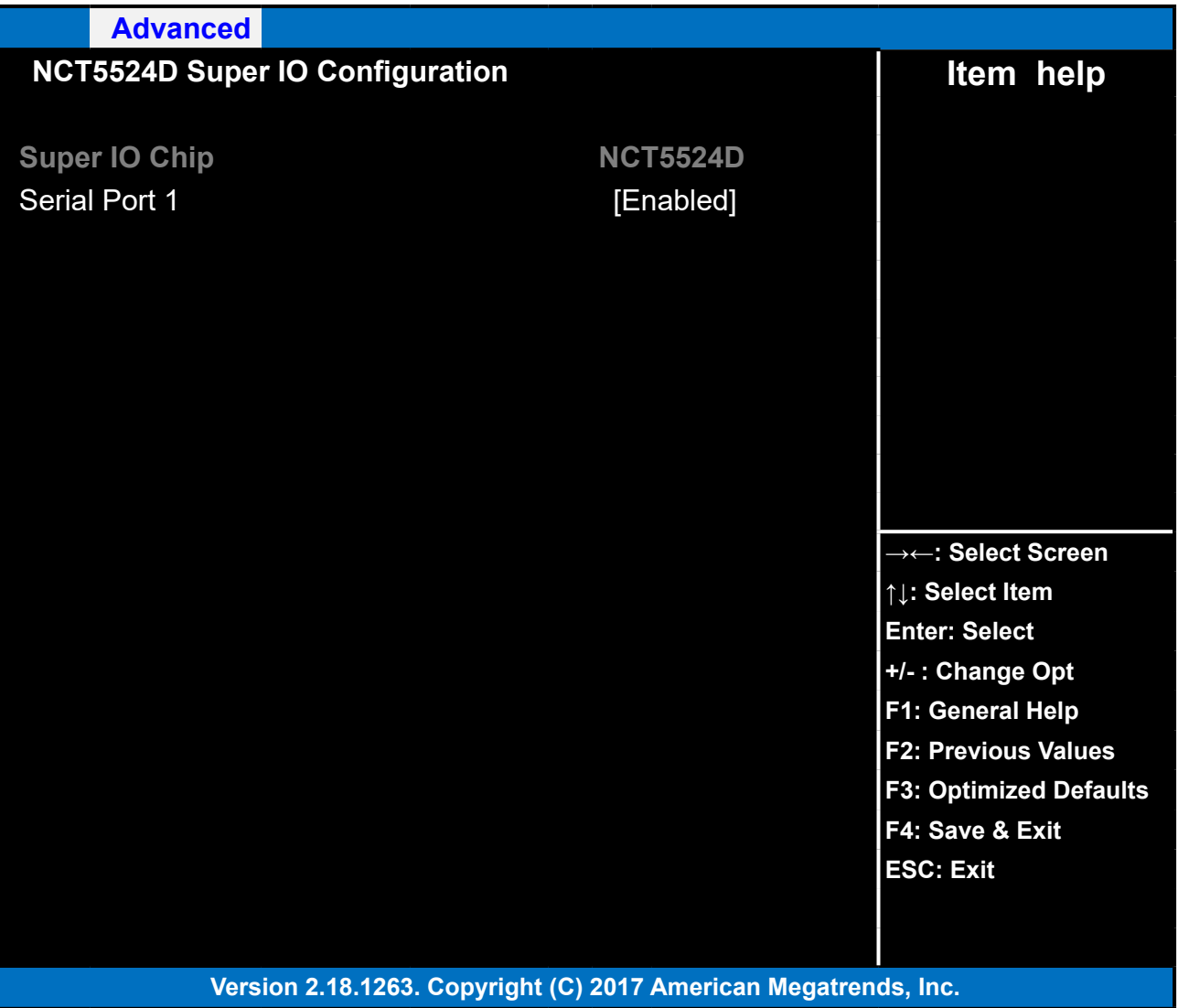

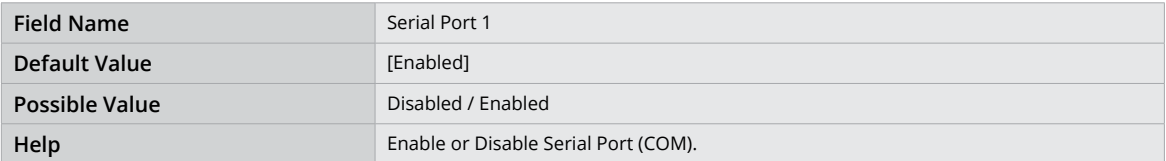

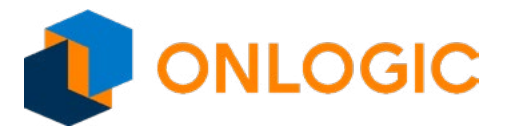

### **14 - Hardware Monitor**

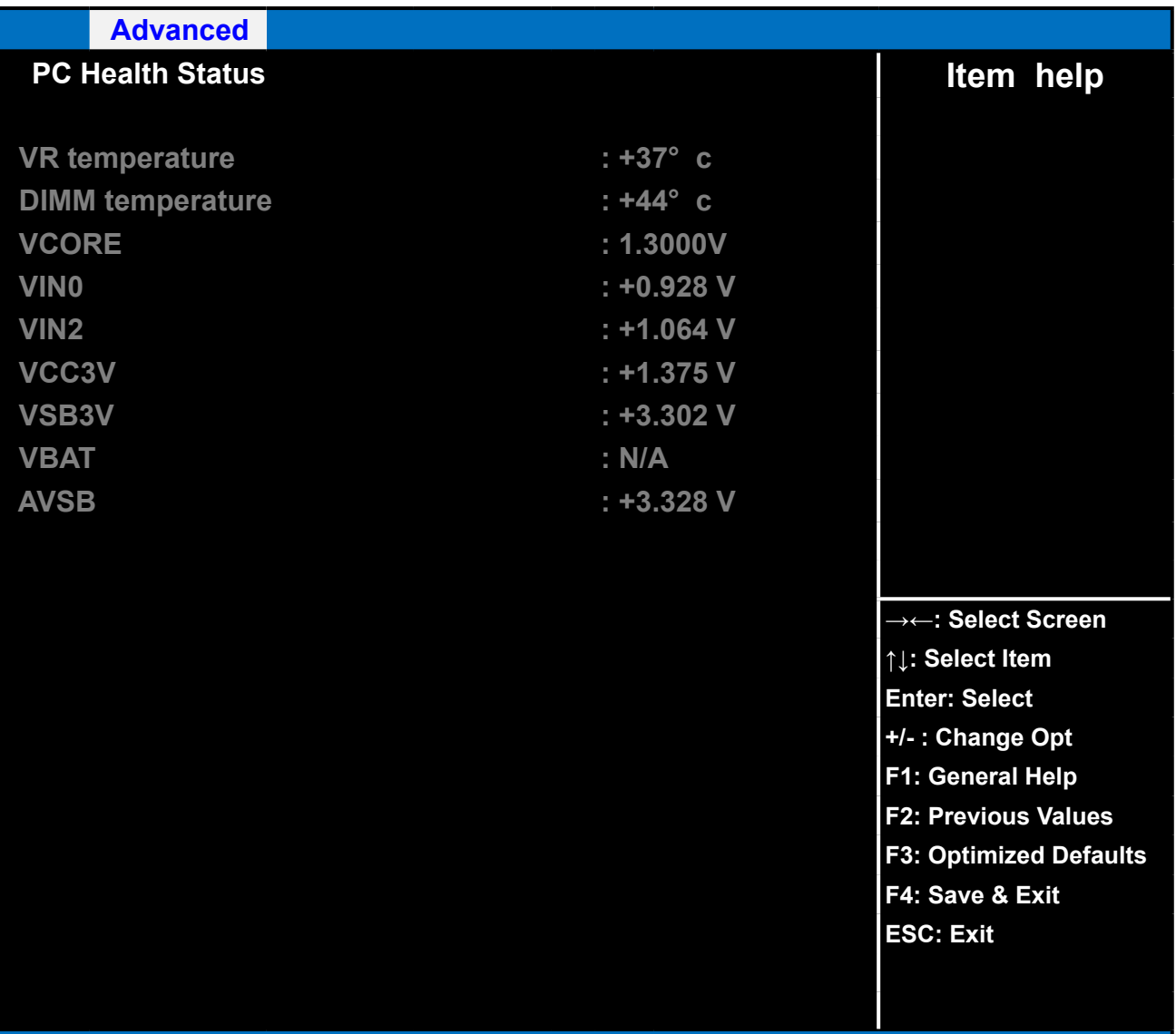

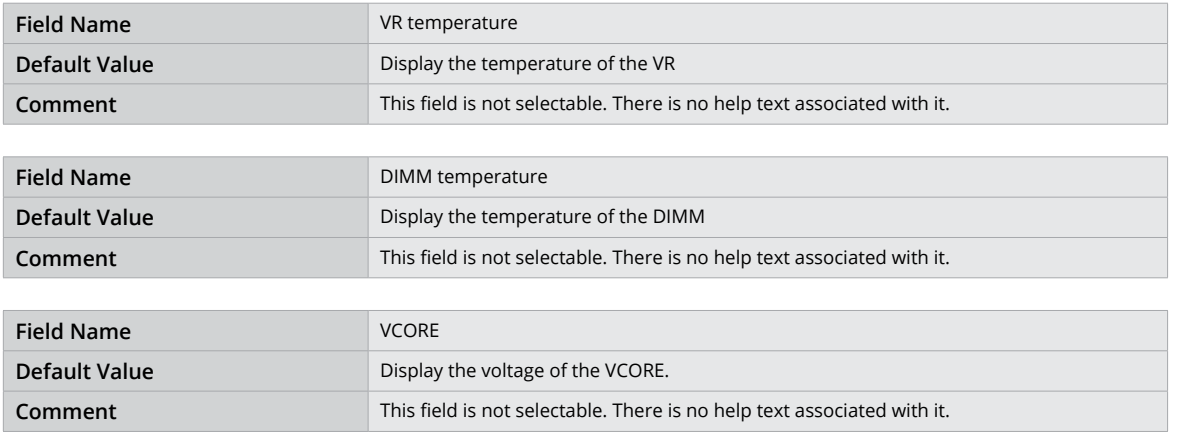

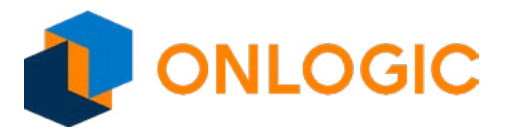

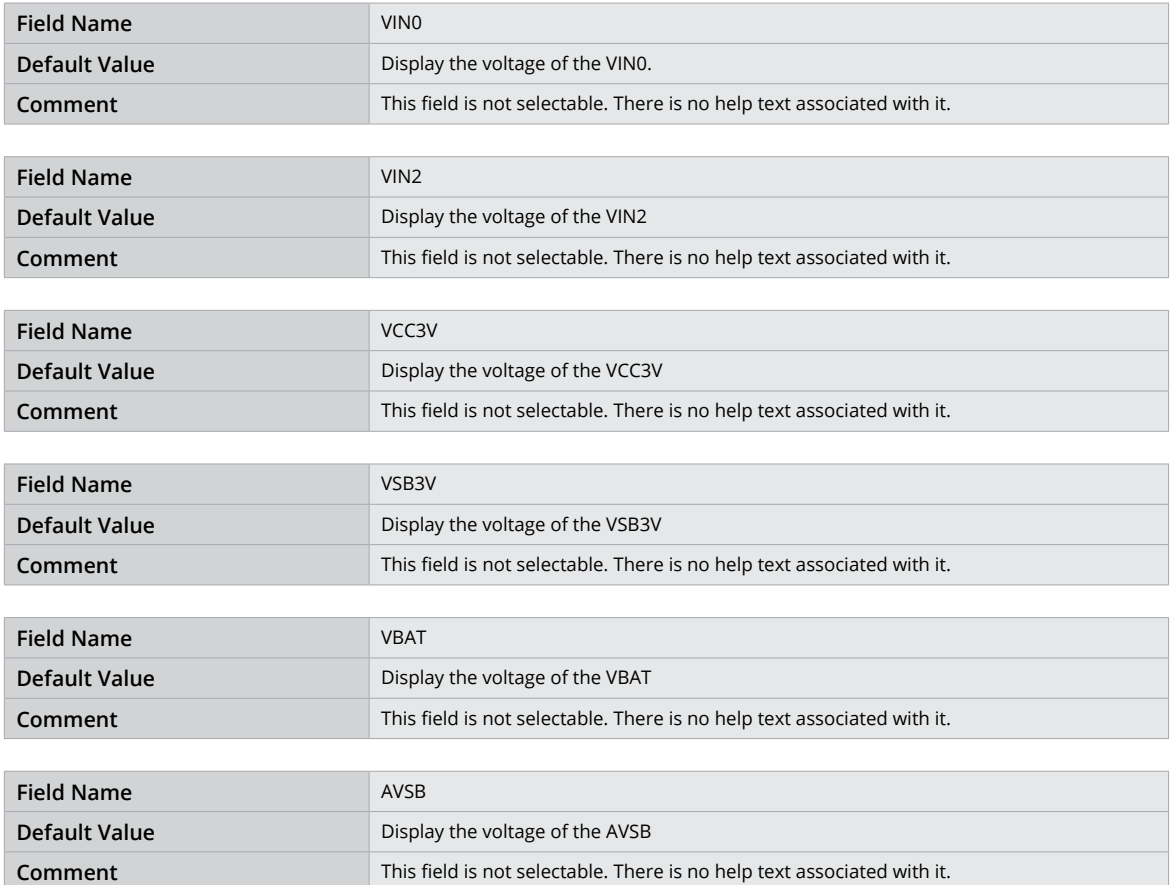

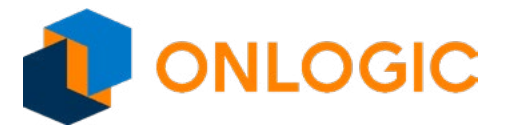

### **14.1 - S5 RTC Wake Settings**

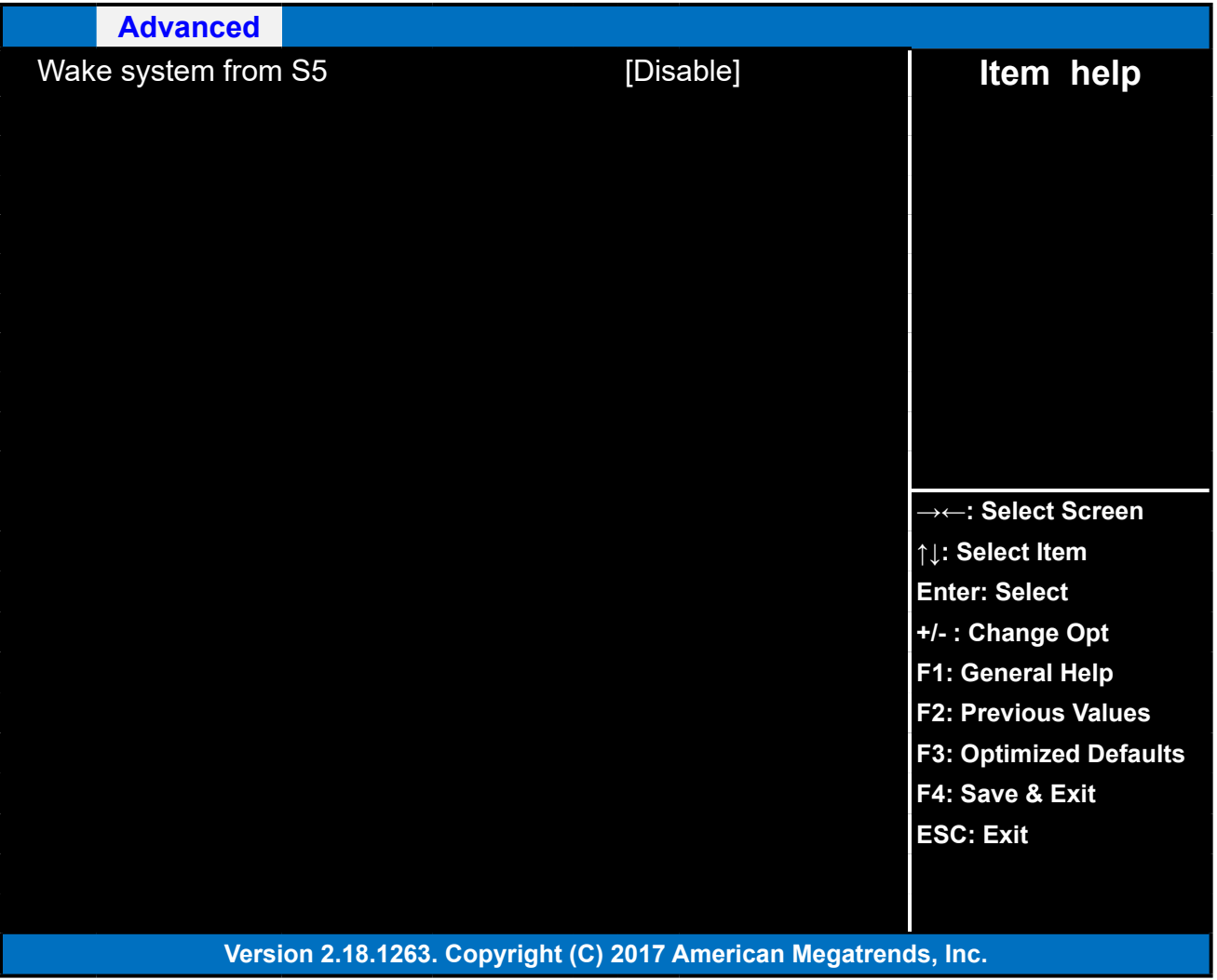

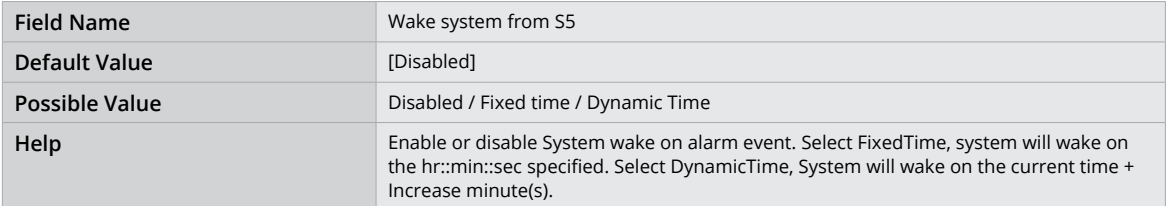

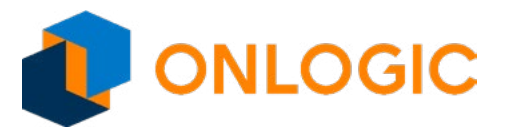

### **14.2 - CPU Configuration**

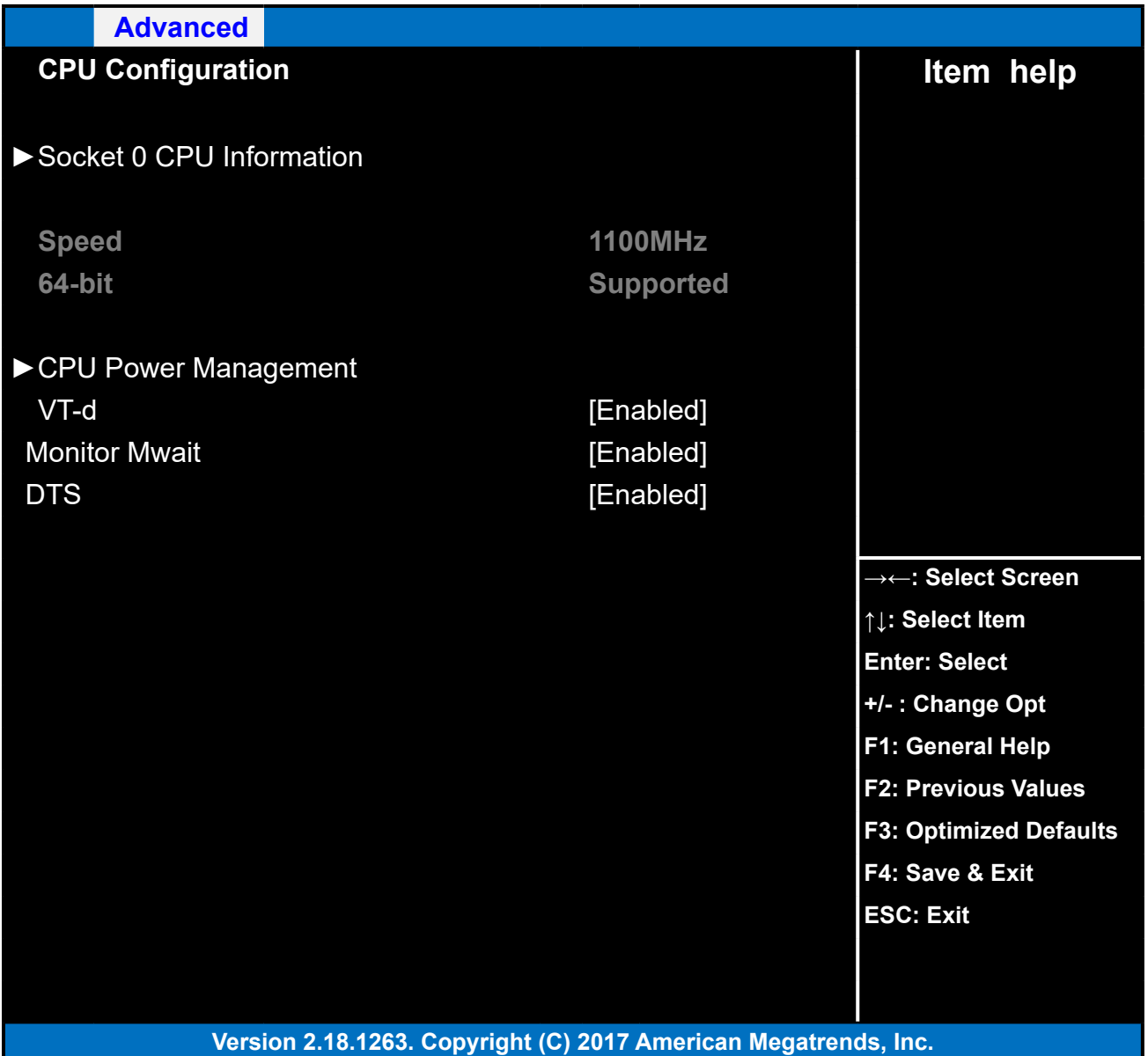

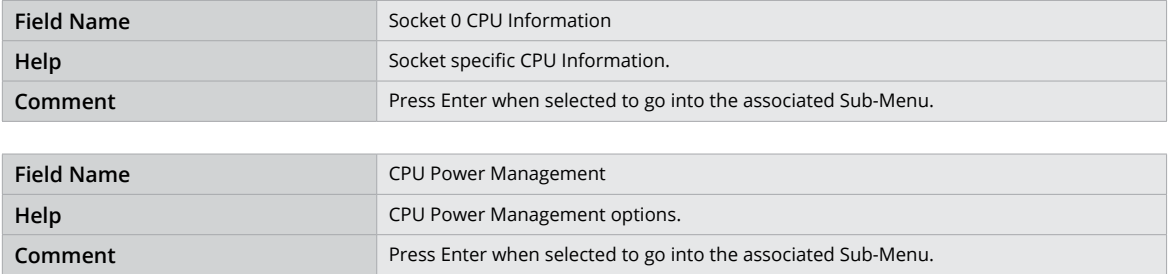

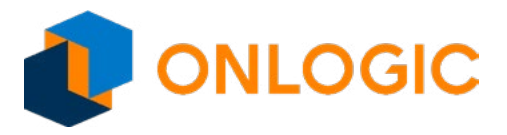

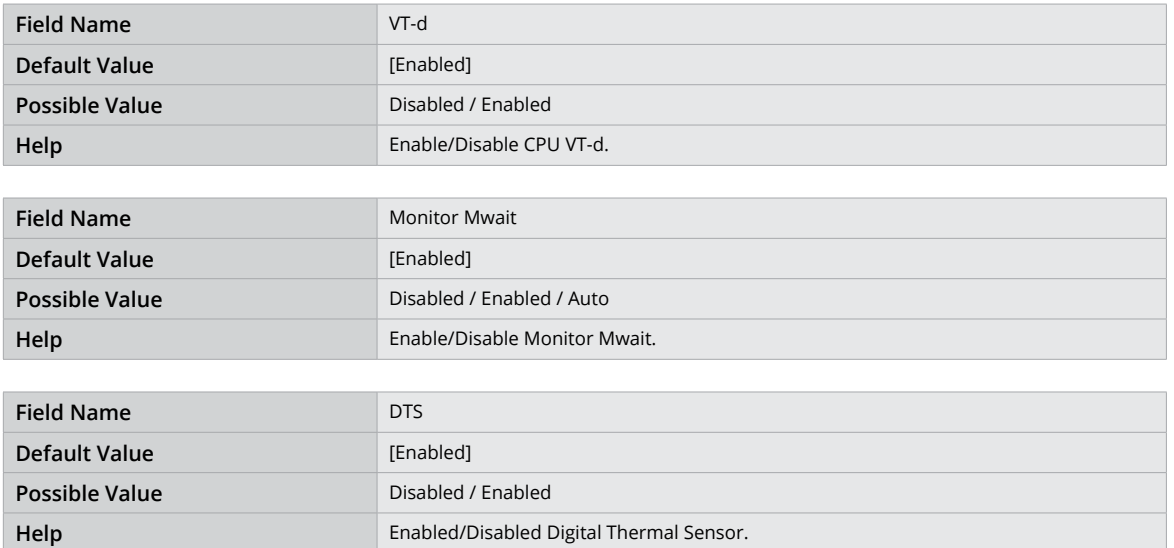

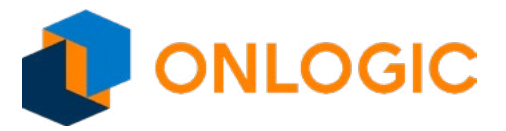

### **14.3 - Socket 0 CPU Information**

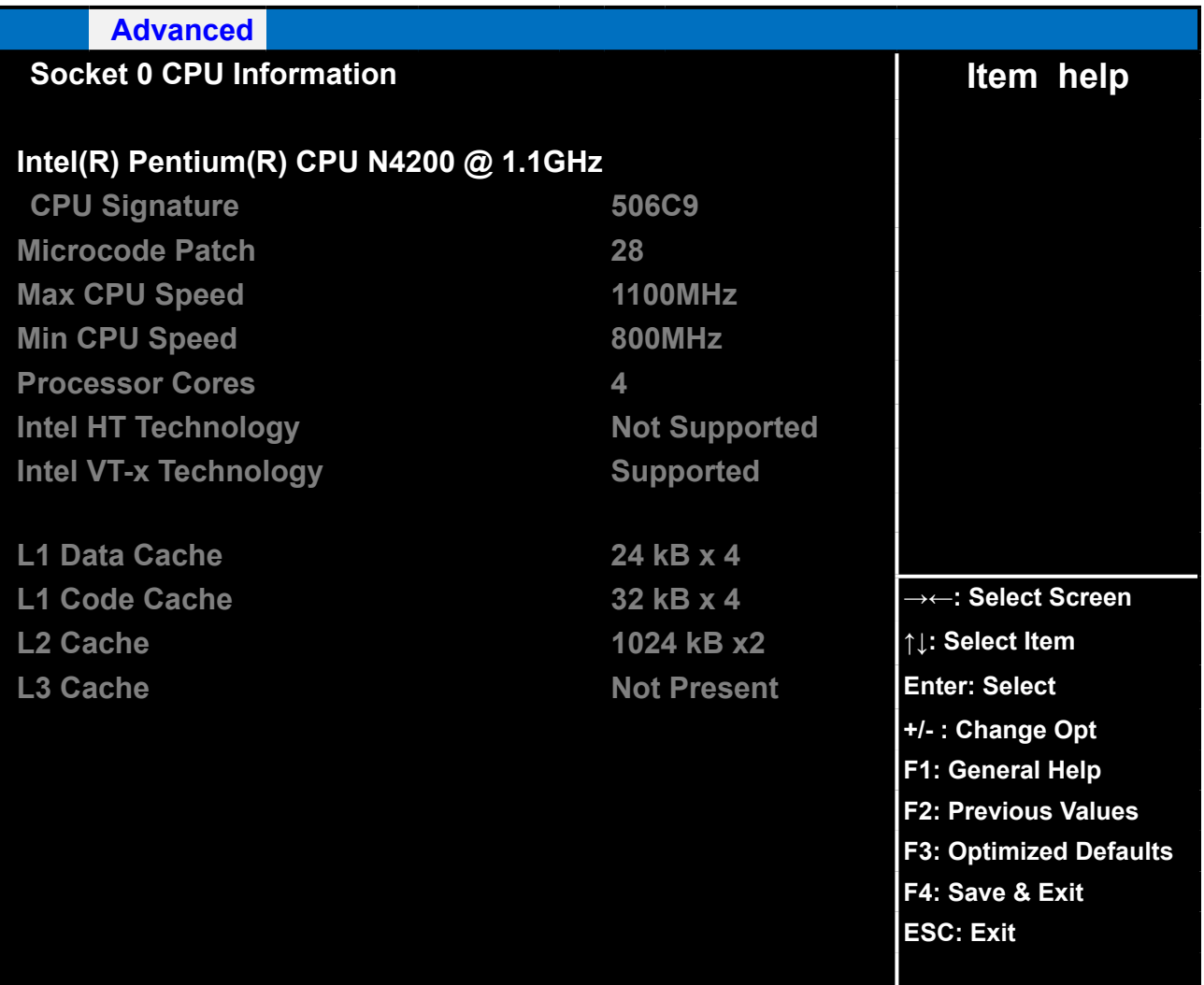

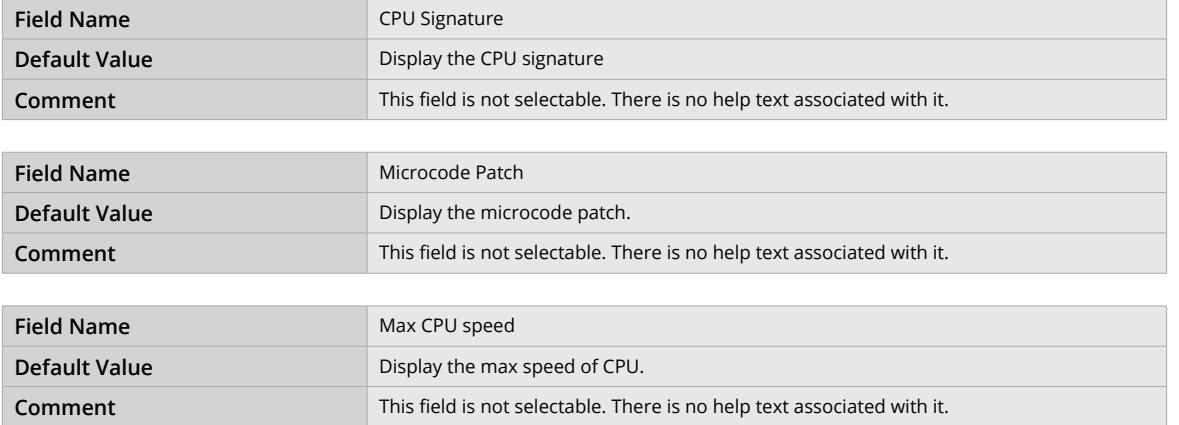

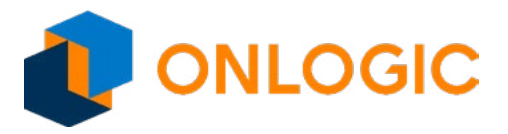

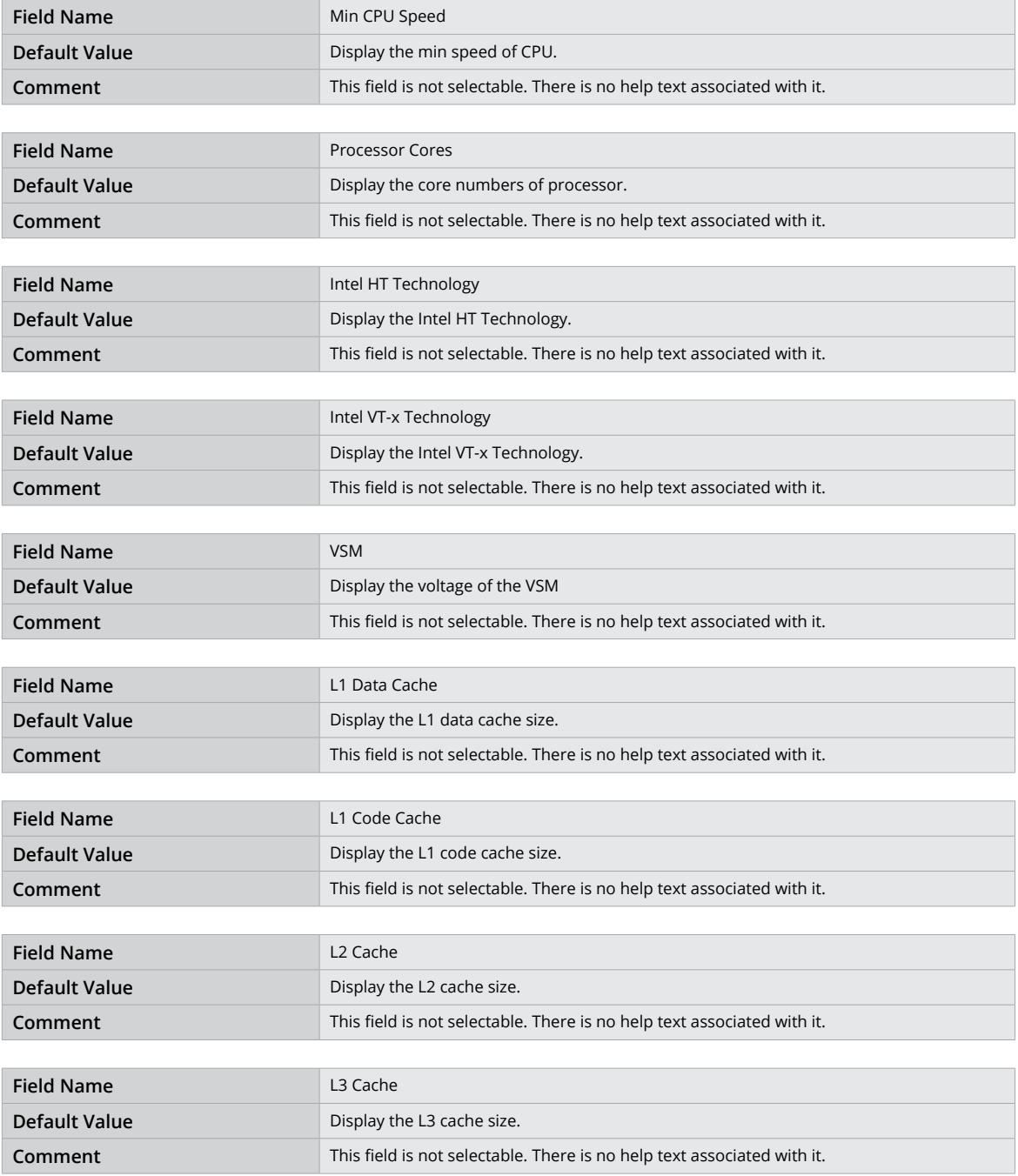

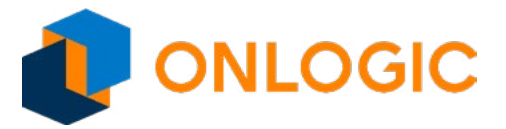

#### **14.4 - CPU Power Management**

**Possible Value 3RV** Disabled / Enabled **+Help +Hospital Contracts +Hospital Contracts +Hospital Turbo Mode.** 

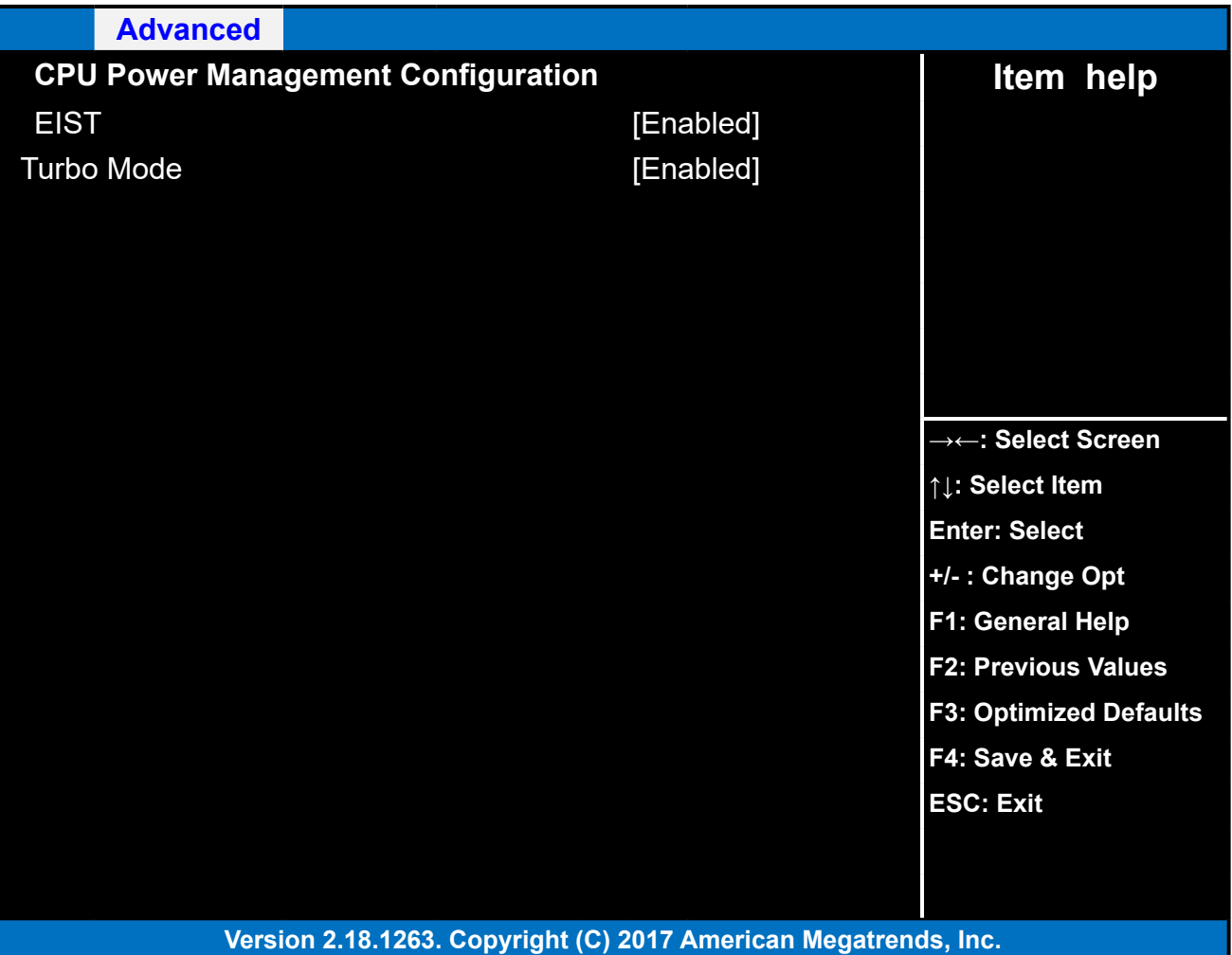

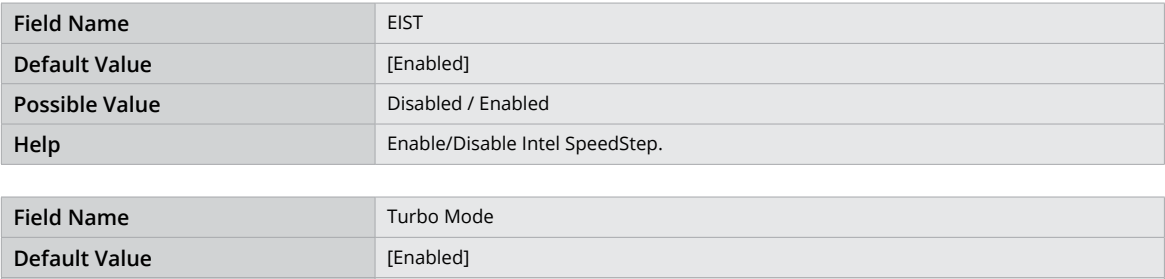

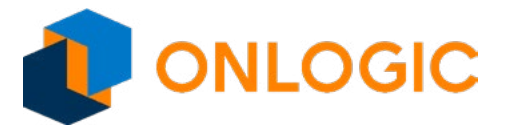

### **14.5 - AMI Graphic Output Protocol Policy**

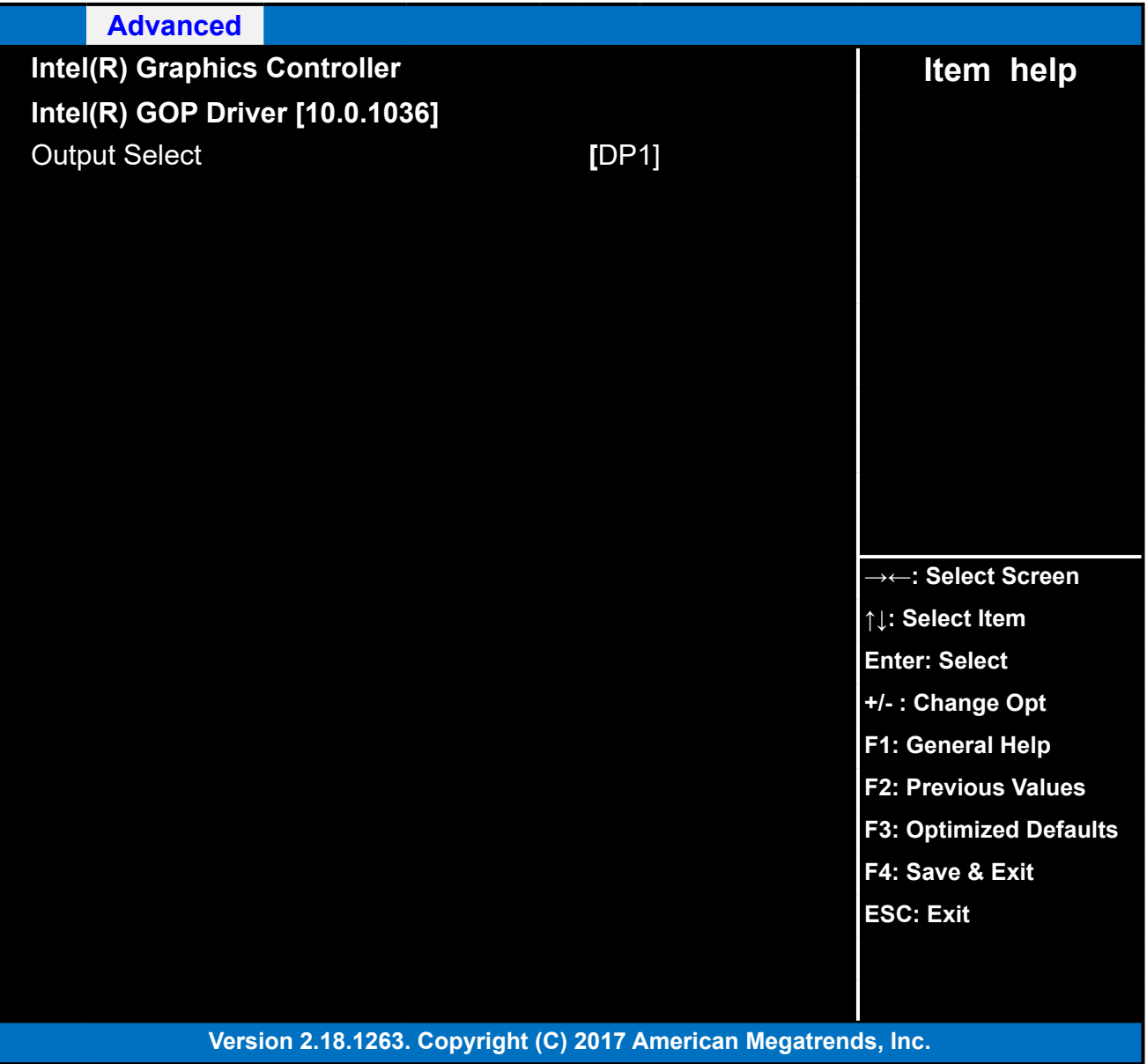

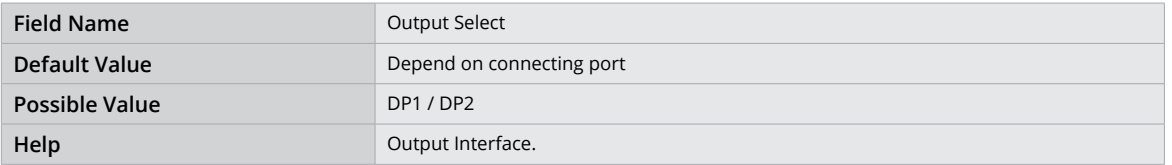

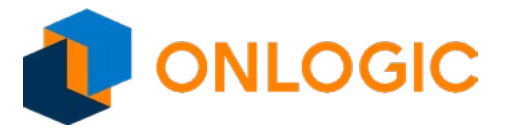

### **14.6 - Network Stack Configuration**

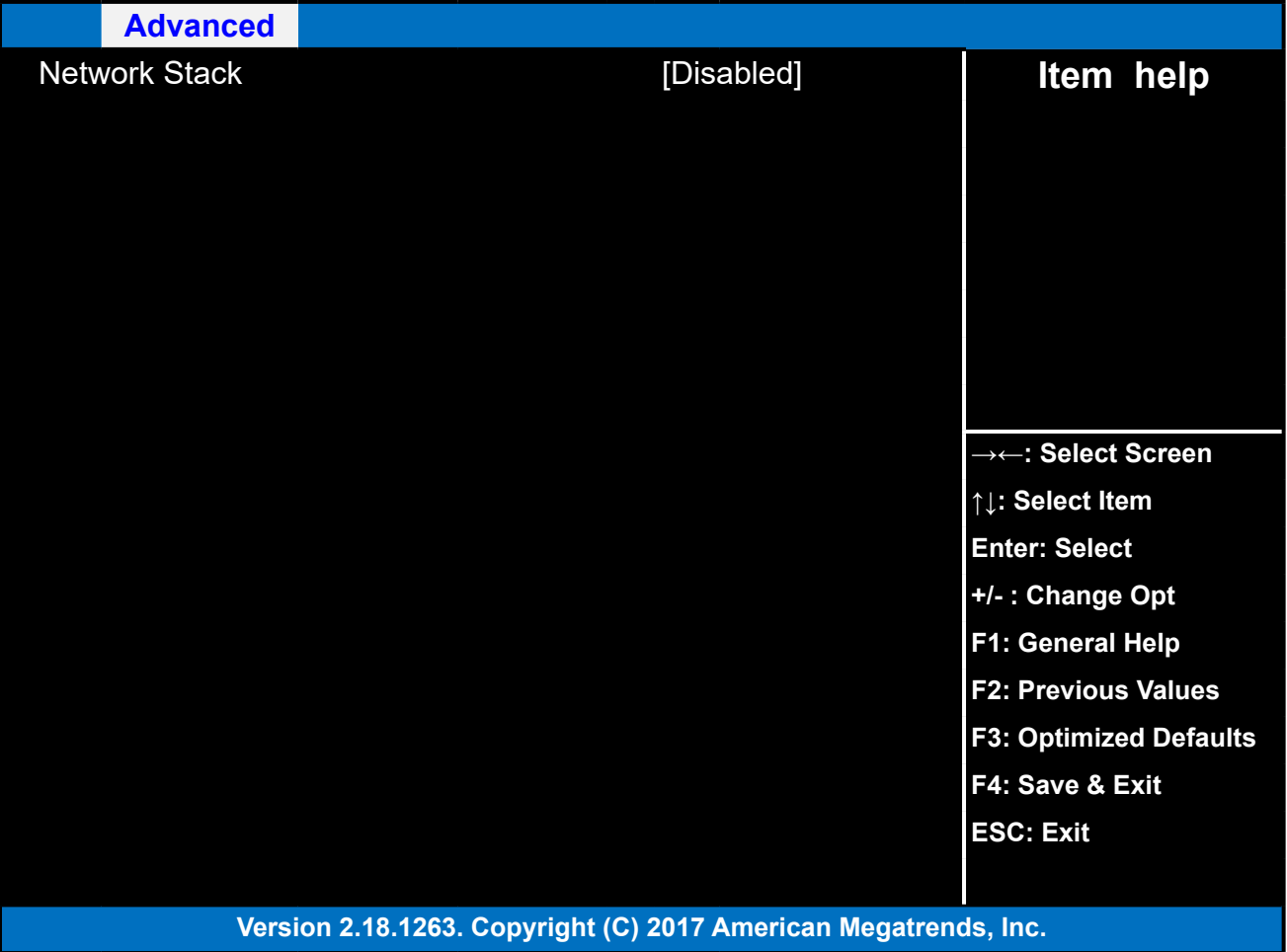

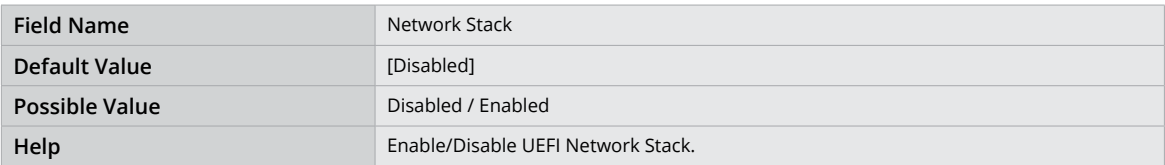

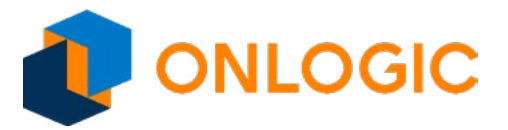

### **14.7 - USB Configuration**

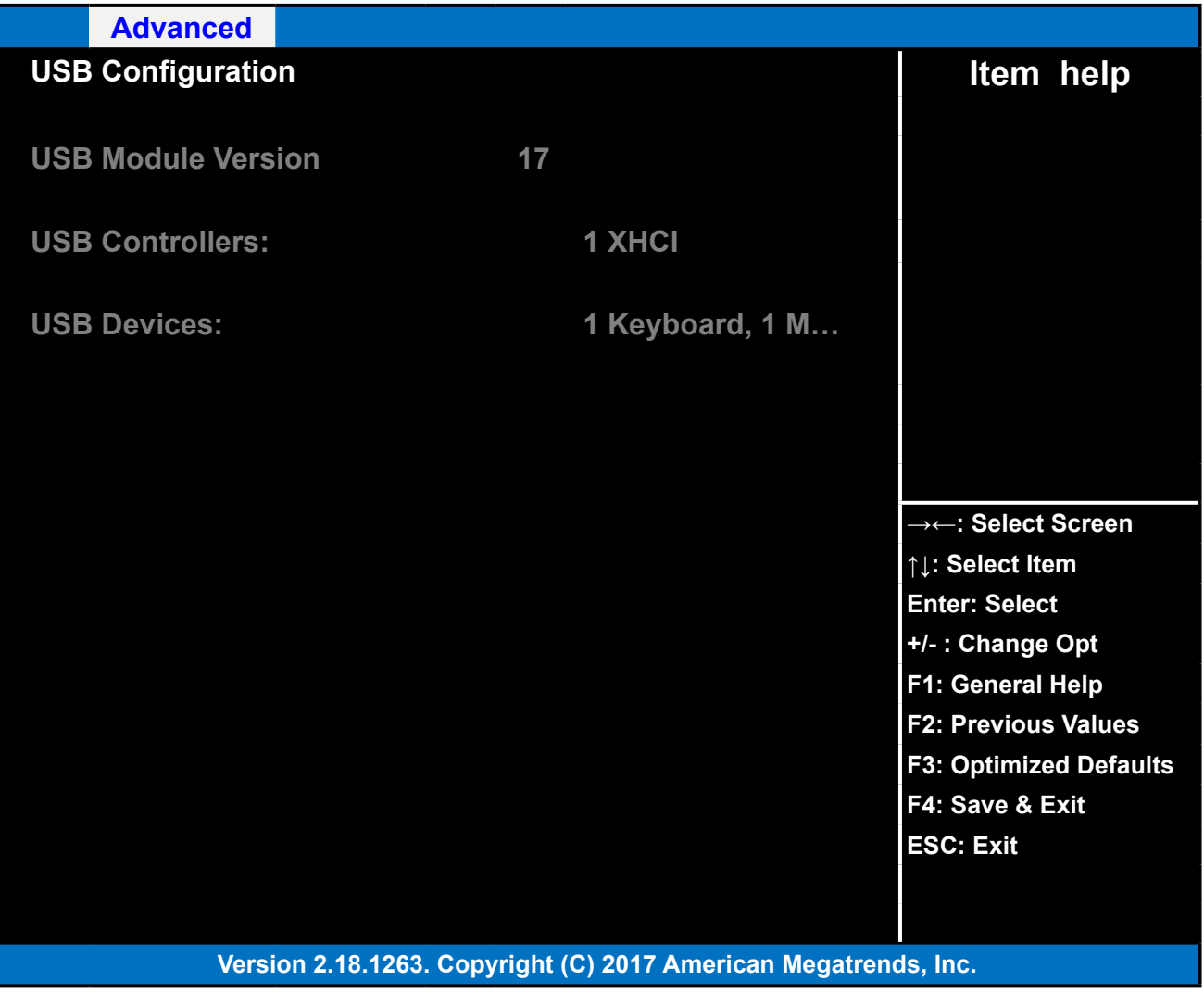

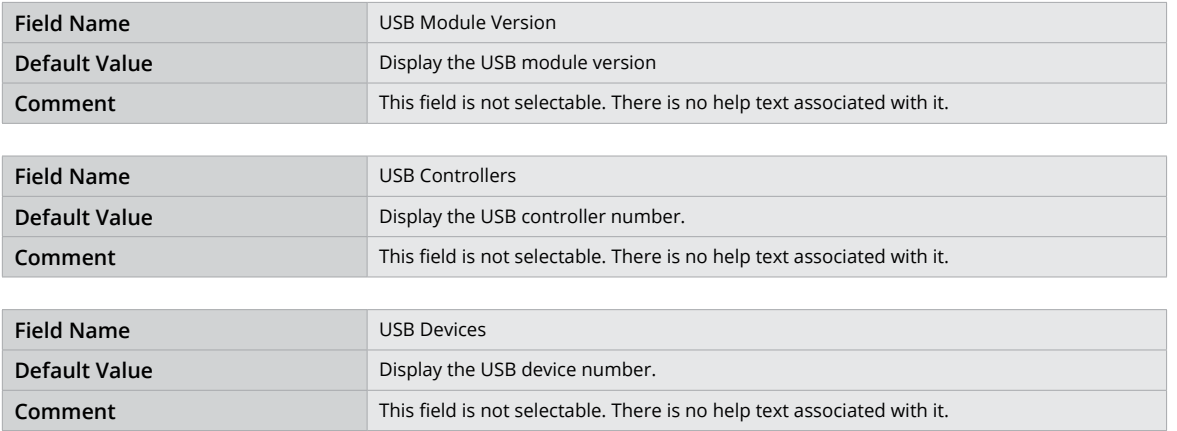

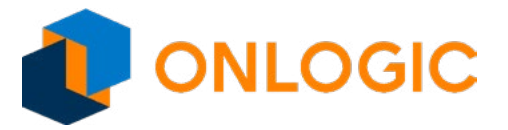

### **14.8 - Platform Trust Technology**

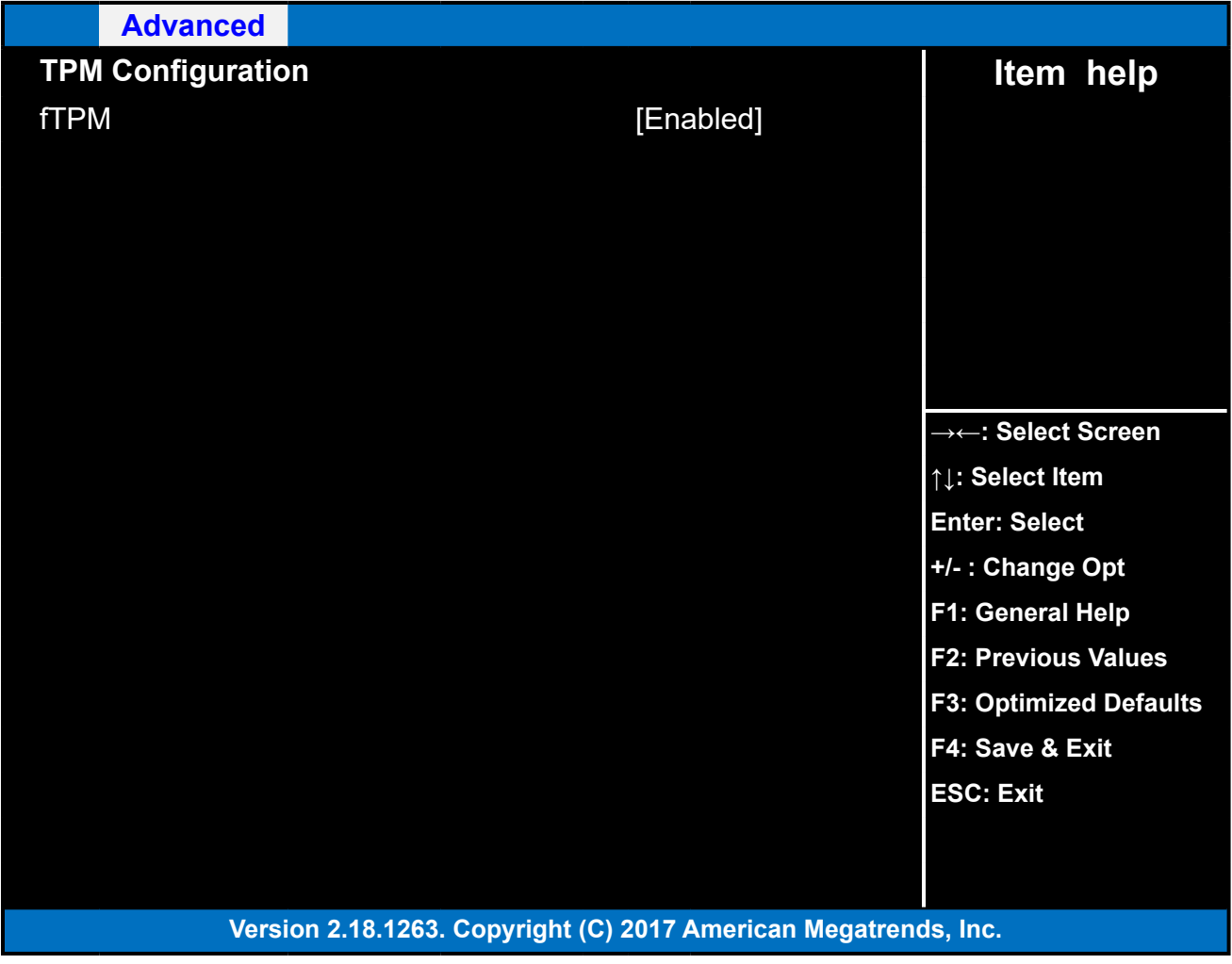

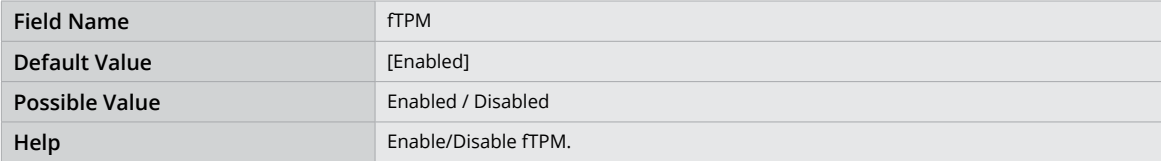

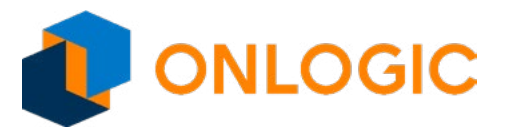

#### **14.9 - Thermal**

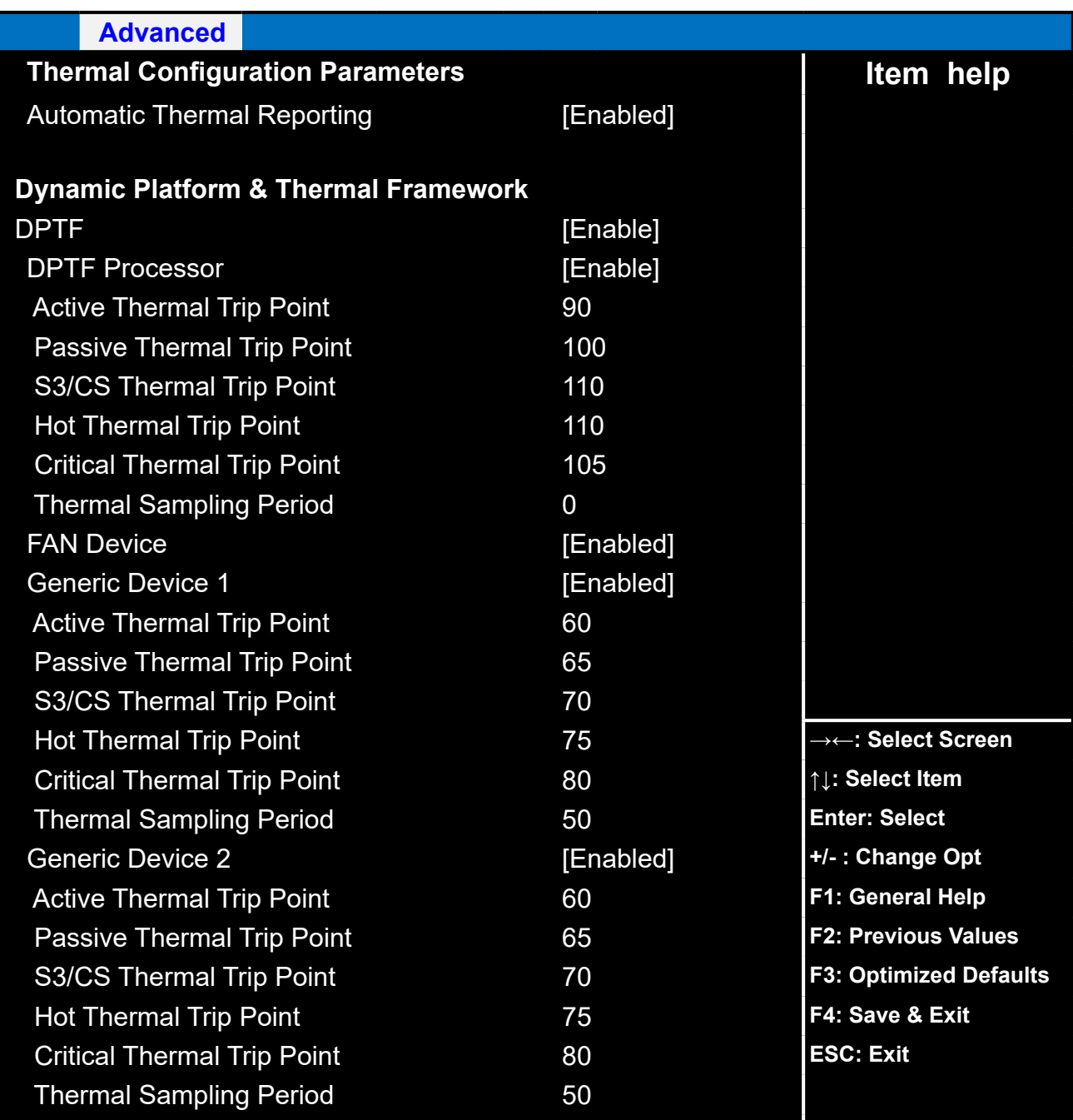

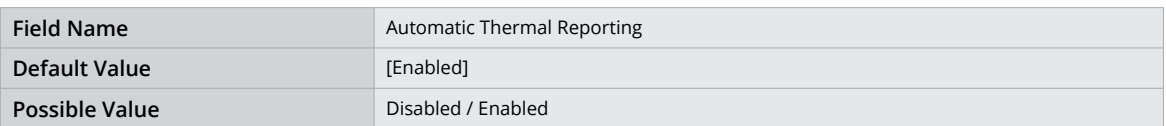

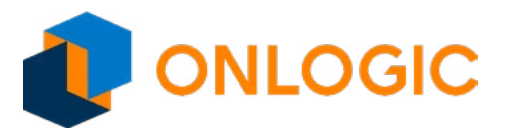

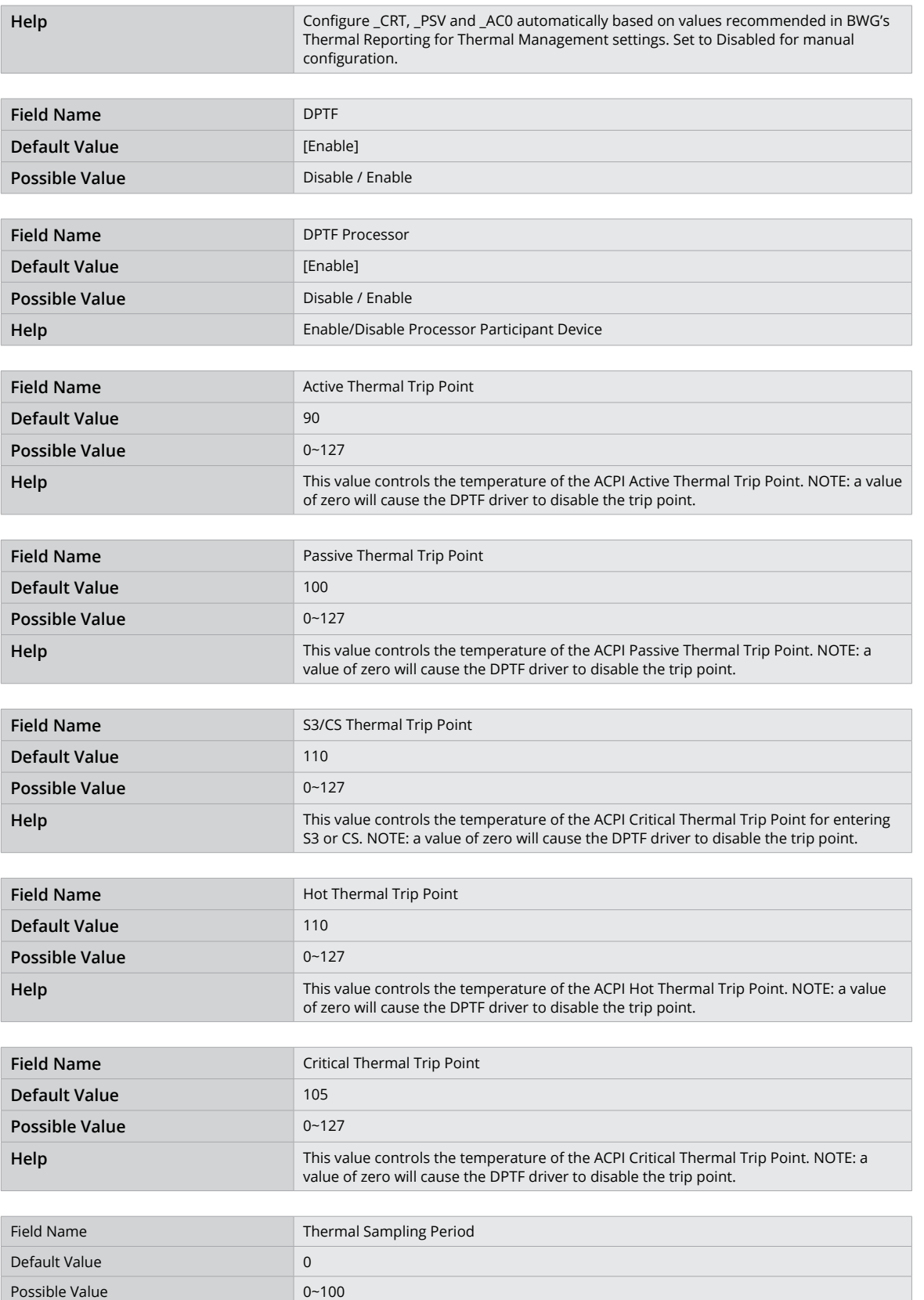

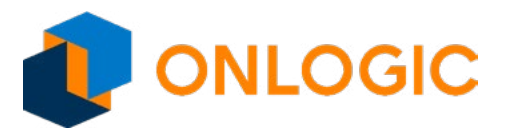

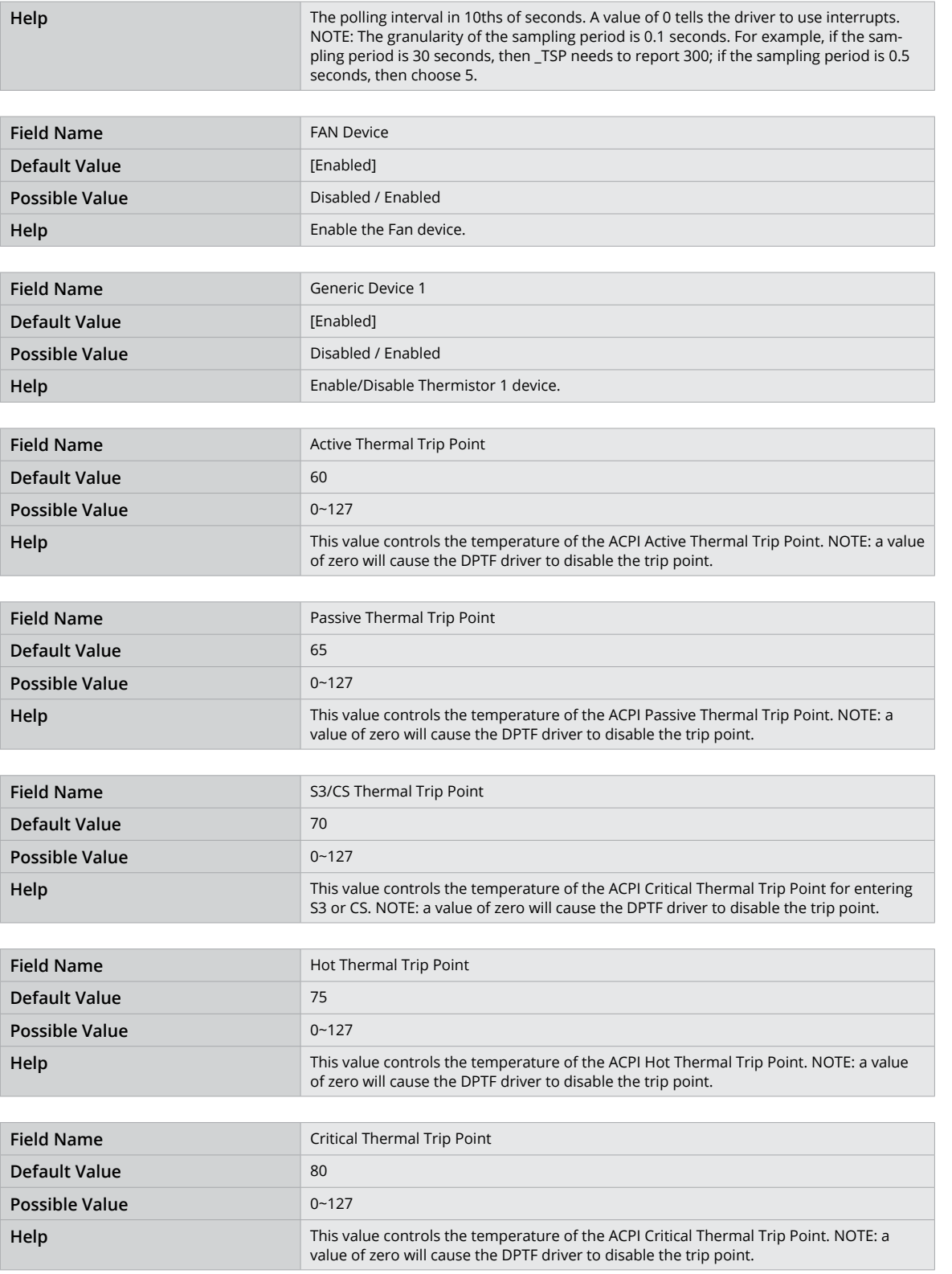

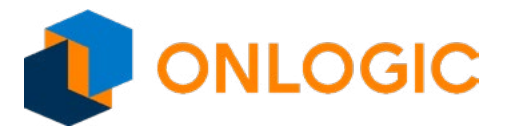

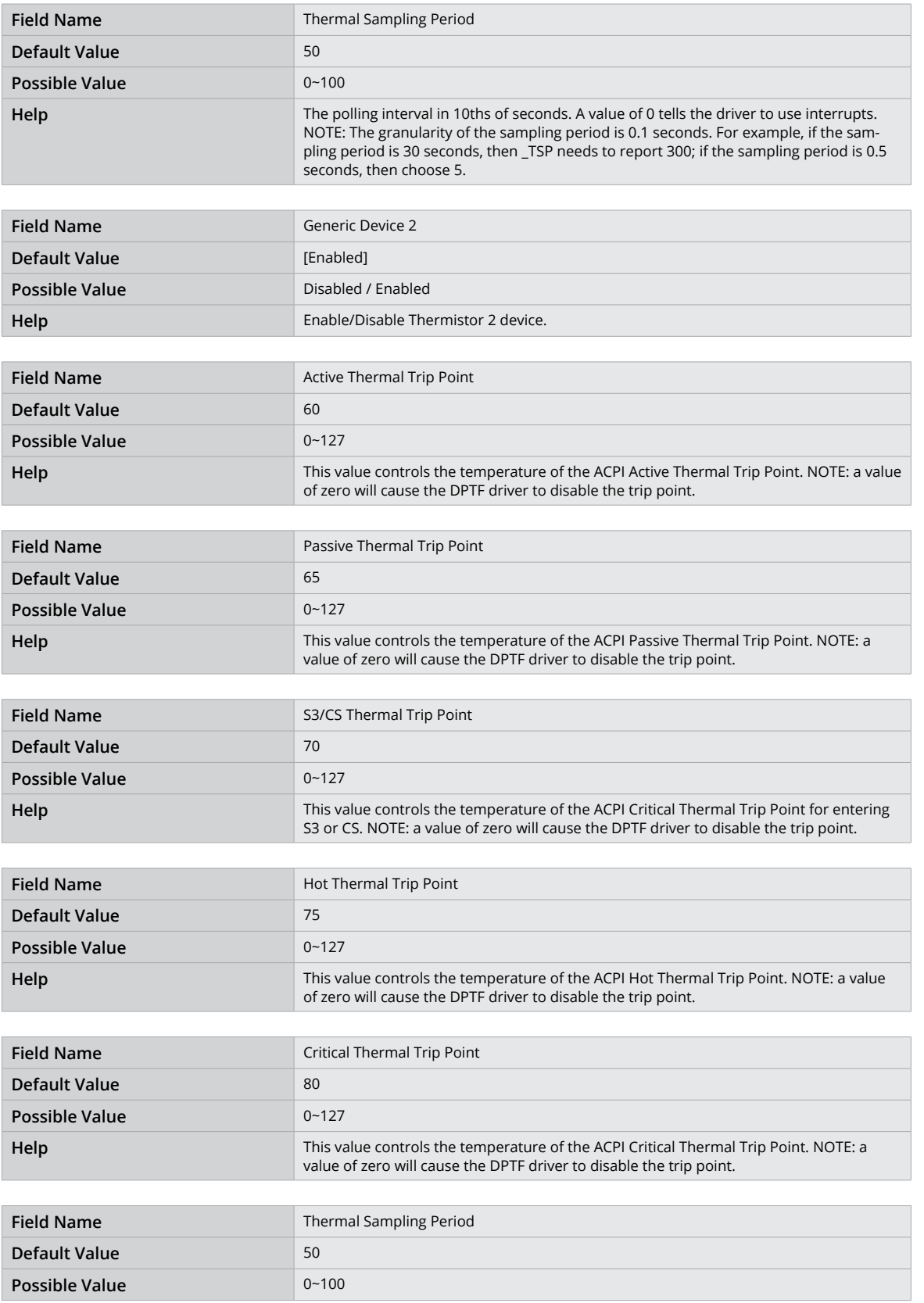

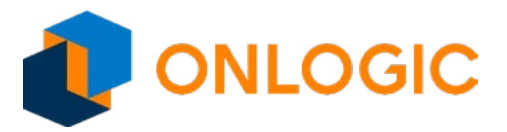

Help The polling interval in 10ths of seconds. A value of 0 tells the driver to use interrupts. NOTE: The granularity of the sampling period is 0.1 seconds. For example, if the sampling period is 30 seconds, then \_TSP needs to report 300; if the sampling period is 0.5 seconds, then choose 5.

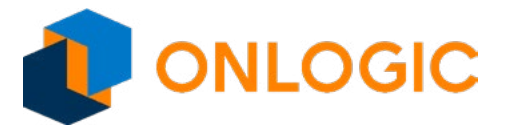

### **14.10 - System Component**

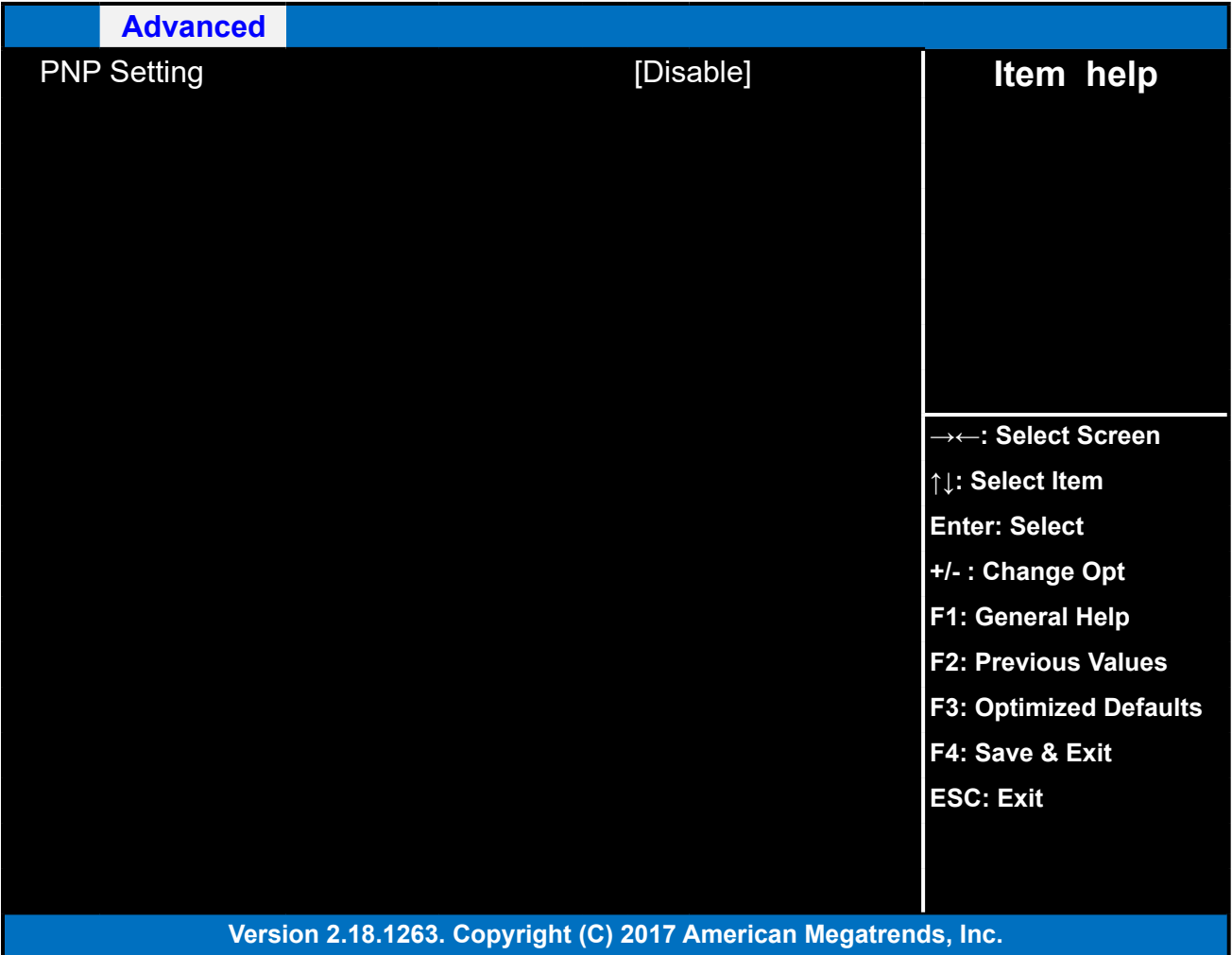

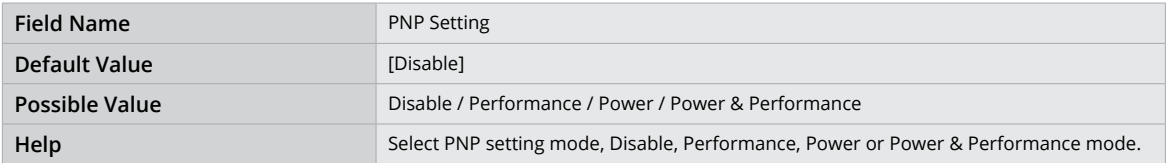

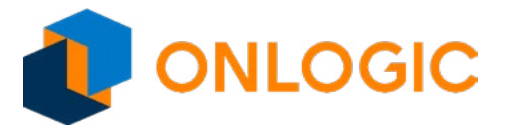

#### **14.11 - RC ACPI Settings**

the contract of the contract of

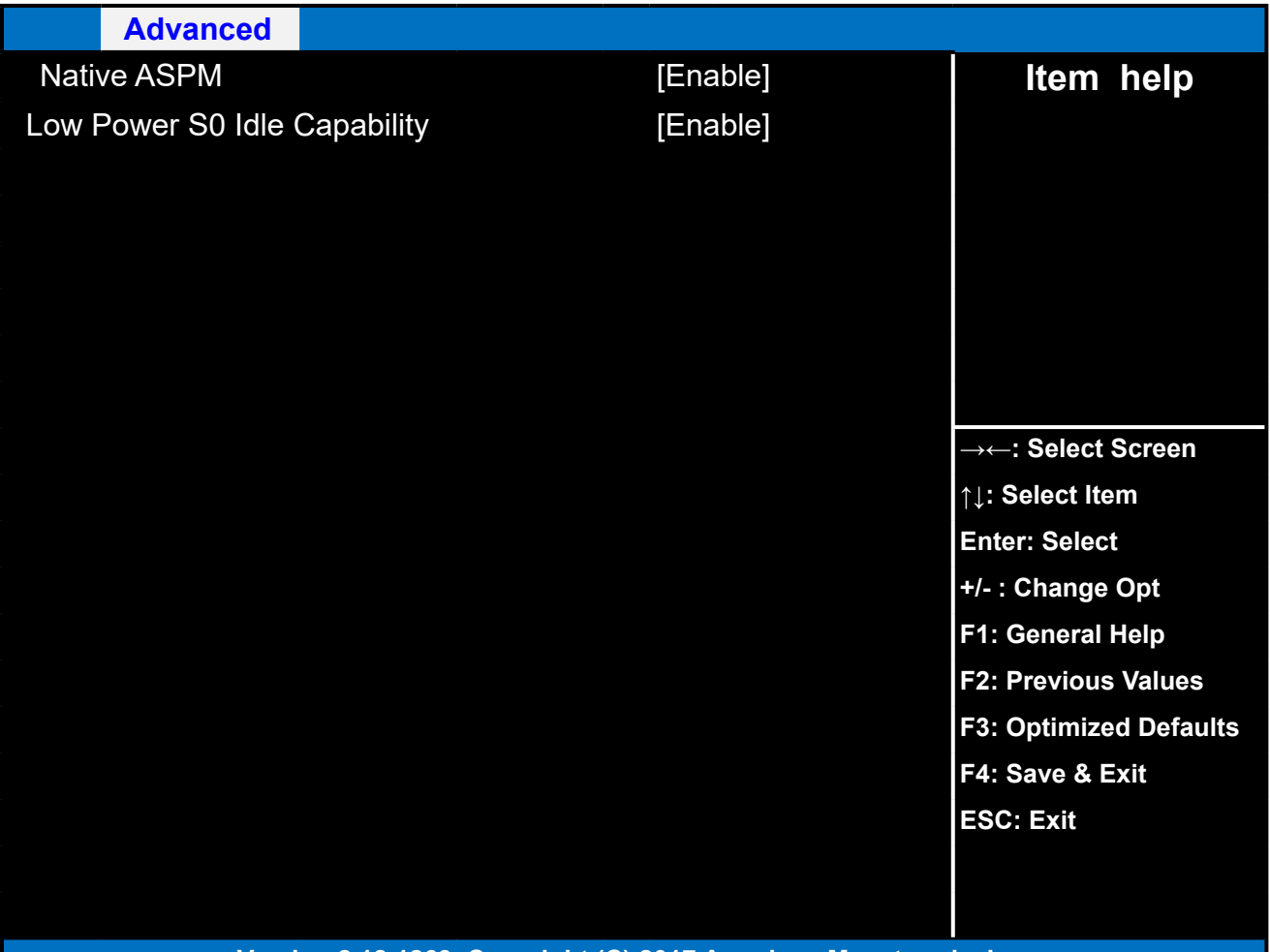

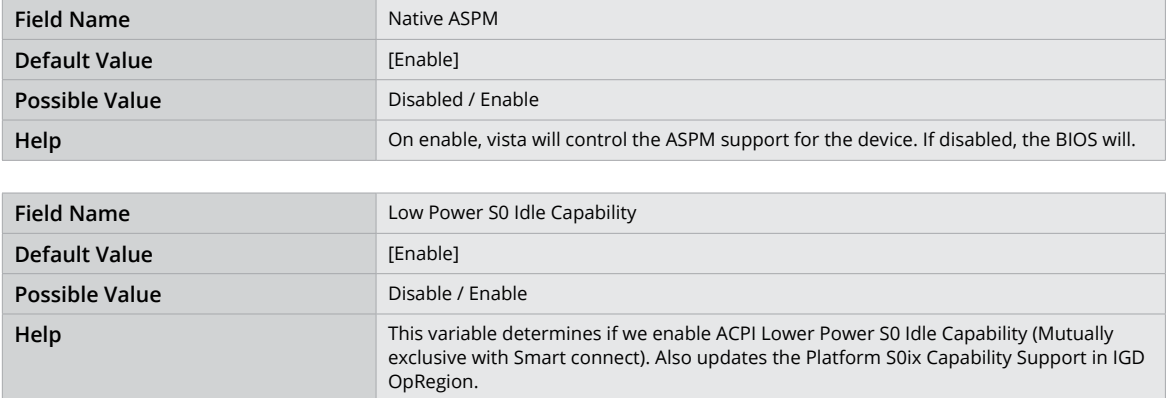

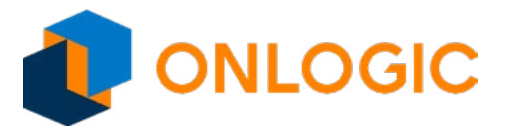

# **15 - Chipset**

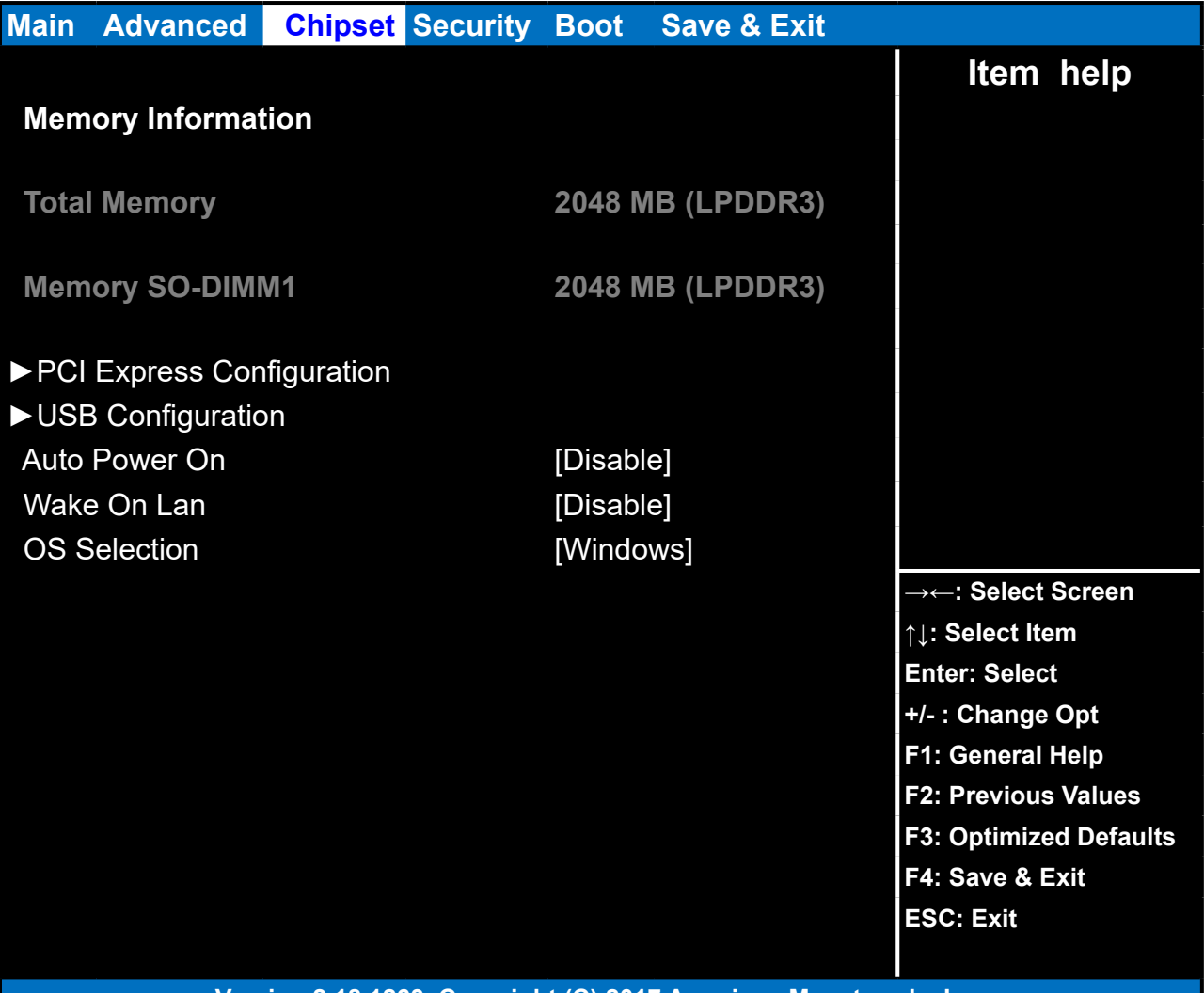

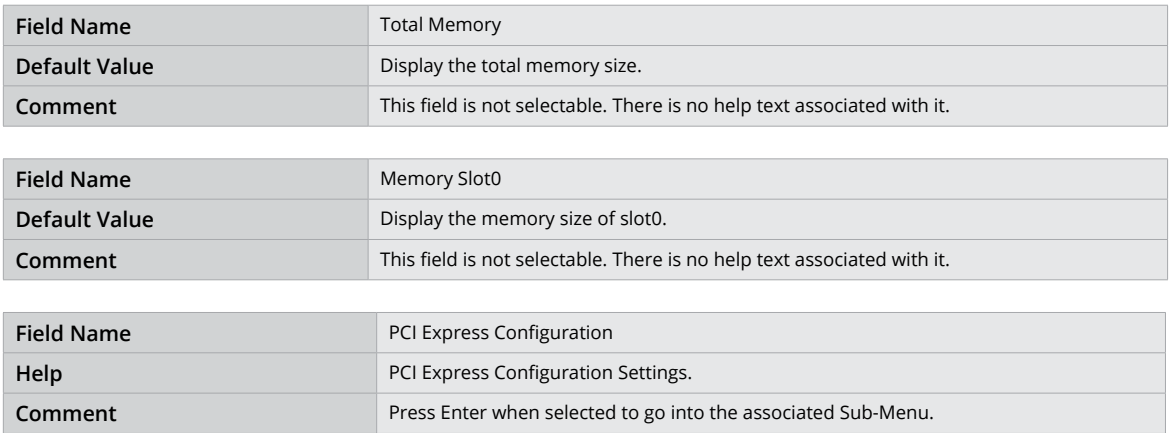

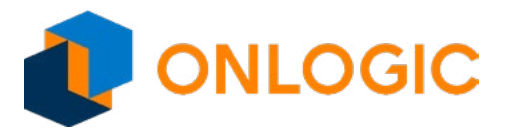

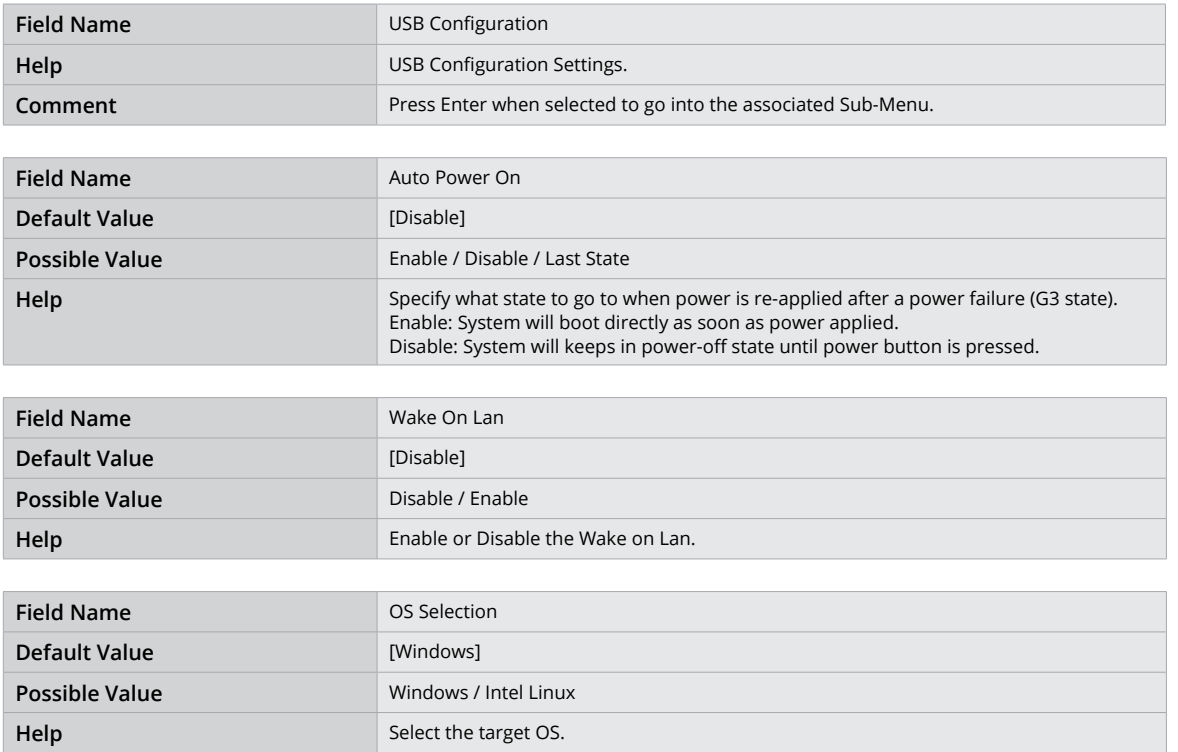

![](_page_53_Picture_0.jpeg)

### **15.1 - PCI Express Configuration**

![](_page_53_Picture_114.jpeg)

![](_page_53_Picture_115.jpeg)

![](_page_53_Picture_116.jpeg)

![](_page_54_Picture_0.jpeg)

![](_page_54_Picture_55.jpeg)

![](_page_55_Picture_0.jpeg)

#### **15.2 - PCI Express Root Port 3**

![](_page_55_Picture_114.jpeg)

![](_page_55_Picture_115.jpeg)

![](_page_55_Picture_116.jpeg)

![](_page_56_Picture_0.jpeg)

#### **15.3 - LAN 1**

![](_page_56_Picture_114.jpeg)

![](_page_56_Picture_115.jpeg)

![](_page_56_Picture_116.jpeg)

![](_page_57_Picture_0.jpeg)

#### **15.4 - PCI Express Root Port 5**

![](_page_57_Picture_114.jpeg)

![](_page_57_Picture_115.jpeg)

![](_page_57_Picture_116.jpeg)

![](_page_58_Picture_0.jpeg)

#### **15.5 - LAN2**

![](_page_58_Picture_114.jpeg)

![](_page_58_Picture_115.jpeg)

![](_page_58_Picture_116.jpeg)

![](_page_59_Picture_0.jpeg)

### **15.6 - USB Configuration**

![](_page_59_Picture_105.jpeg)

![](_page_59_Picture_106.jpeg)

![](_page_59_Picture_107.jpeg)

![](_page_60_Picture_0.jpeg)

# **16 - Security**

![](_page_60_Picture_134.jpeg)

![](_page_60_Picture_135.jpeg)

![](_page_61_Picture_0.jpeg)

![](_page_61_Picture_48.jpeg)

![](_page_62_Picture_0.jpeg)

#### **16.1 - Secure Boot**

![](_page_62_Picture_126.jpeg)

![](_page_62_Picture_127.jpeg)

![](_page_62_Picture_128.jpeg)

![](_page_63_Picture_0.jpeg)

### **17 - Boot**

![](_page_63_Picture_176.jpeg)

![](_page_63_Picture_177.jpeg)

![](_page_63_Picture_178.jpeg)

![](_page_64_Picture_0.jpeg)

![](_page_64_Picture_194.jpeg)

![](_page_64_Picture_195.jpeg)

![](_page_64_Picture_196.jpeg)

![](_page_64_Picture_197.jpeg)

![](_page_65_Picture_0.jpeg)

![](_page_65_Picture_202.jpeg)

![](_page_65_Picture_203.jpeg)

![](_page_65_Picture_204.jpeg)

![](_page_65_Picture_205.jpeg)

![](_page_65_Picture_206.jpeg)

![](_page_66_Picture_0.jpeg)

#### **17.1 - UEFI Hard Disk Drive BBS Priorities**

![](_page_66_Picture_78.jpeg)

![](_page_66_Picture_79.jpeg)

![](_page_67_Picture_0.jpeg)

### **18 - Save & Exit**

![](_page_67_Picture_132.jpeg)

![](_page_67_Picture_133.jpeg)

![](_page_68_Picture_0.jpeg)

![](_page_68_Picture_22.jpeg)